# **INSTART®**

# РУКОВОДСТВО ПО ЭКСПЛУАТАЦИИ

# **ПЛАТА РАСШИРЕНИЯ ПРОТОКОЛА СВЯЗИ PROFIBUS-DP МОДЕЛЬ FCI**

www.instart-info.ru

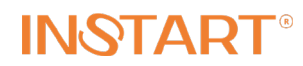

## Оглавление

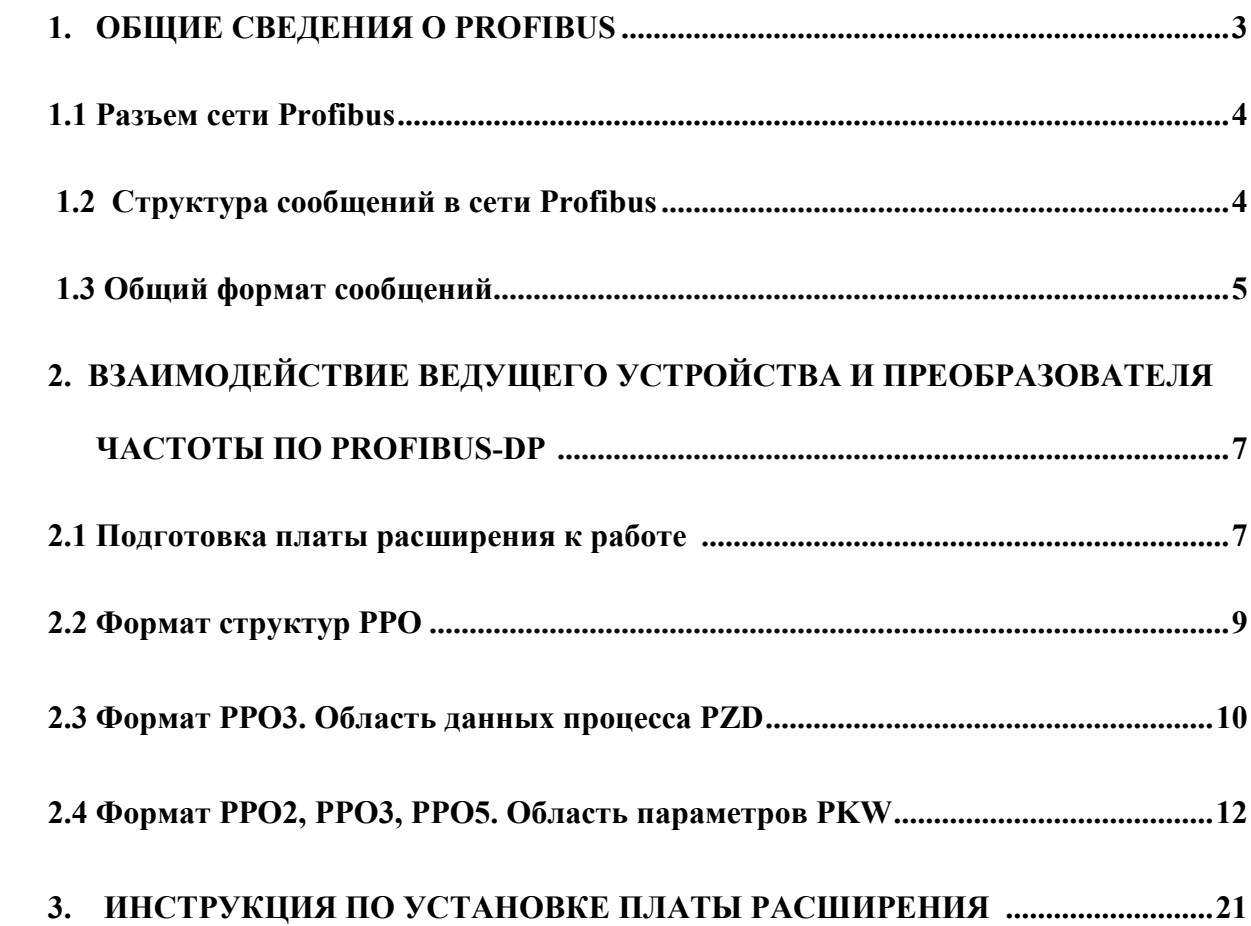

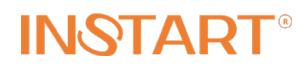

#### **1. ОБЩИЕ СВЕДЕНИЯ О PROFIBUS**

**Profibus** (**PRO**cess **FI**eld **BUS**) (~ перевод: «промышленная шина для технологических процессов») – открытый международный стандарт полевых шин. Имеет широкий спектр возможностей применения для автоматизации производственных и технологических процессов. Международные нормы, гарантирующие открытость стандарта и его независимость от производителя: EN 50170, IEC 61158.

Различают 3 типа профиля протокола:

1) Profibus DP – самый распространенный тип. Используется мономастерный режим быстрой передачи небольших объемов данных. Серия FCI использует именно этот тип.

2) Profibus FMS – в настоящее время практически не используется. Используется многомастерный режим передачи больших объемов информации.

3) Profibus PA – может использоваться во взрывоопасной среде, поскольку при передаче данных используется очень маленький уровень токового сигнала – всего 9 мА. На физическом уровне не используется RS-485 – используется манчестерский код. Является дополнением к Profibus DP.

**Profibus DP** (Profibus for Dezentralized Peripherals) («Profibus для децентрализованной периферии) - используется для замены обычной, параллельной передачи сигналов 24 В, а также для их передачи в аналоговом виде 4..20 мА в системах автоматизации технологических процессов. Данный профиль Profibus оптимизирован для быстрого обмена данными при коммуникации между средствами автоматизации и децентрализованными периферийными устройствами на полевом уровне. Ведущие устройства обычно – контроллеры, а ведомые – датчики, исполнительные устройства. Скорость передачи данных до 12 Мбит/с. Протокол физического уровня соответствует стандарту RS-485. Среда передачи данных: экранированная, витая пара, либо оптоволоконный кабель. Метод доступа: передача маркера (*Token Passing*) между ведущими/ведомыми устройствами (*Master/Slave*). Максимальное число узлов – 127 – при использовании в системе повторителей, без них – 32. Расстояние сети может достигать 9 км с двухпроводной линией, а при использовании оптоволоконного кабеля - более 90 км. От длины провода зависит и скорость передачи:

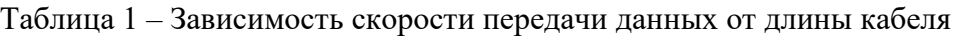

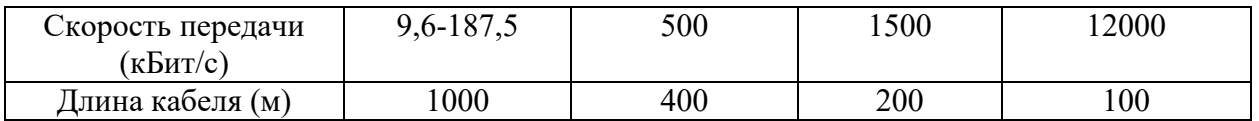

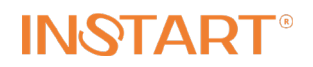

#### **1.1. Разъем для подключения к сети Profibus**

Электрический разъем, применяемый для подключения к сети Profibus – *D-subminature (D-Sub) 9 pin.* Он состоит из контактной колодки с гнездовыми контактами в два ряда. Для подключения к плате расширения FCI-DP используется переходник D-Sub-9-RJ45:

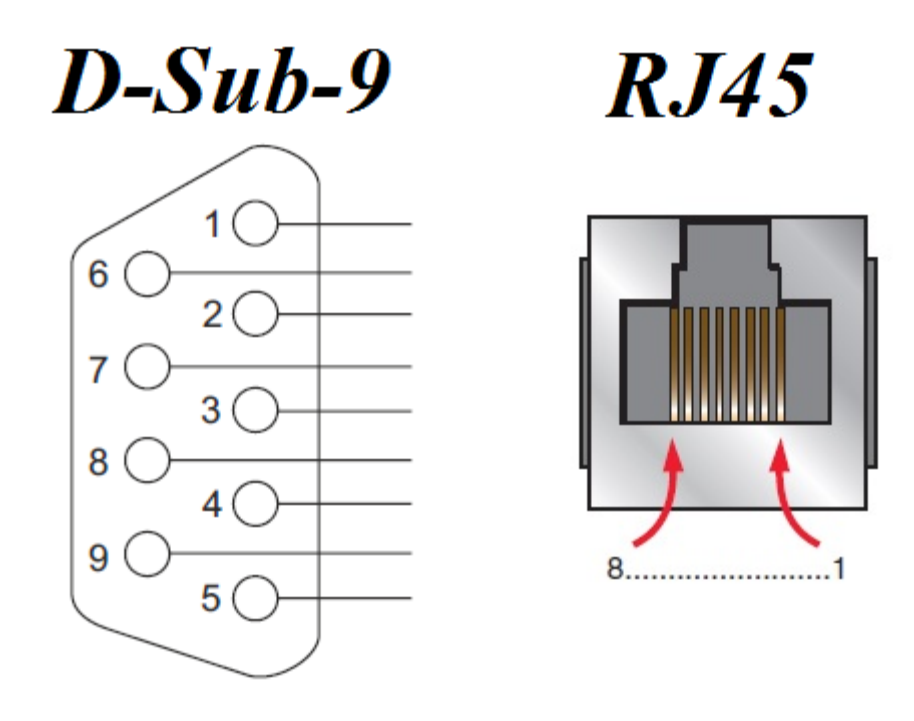

Рисунок 1 – Распиновка D-Sub-9-RJ45

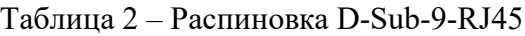

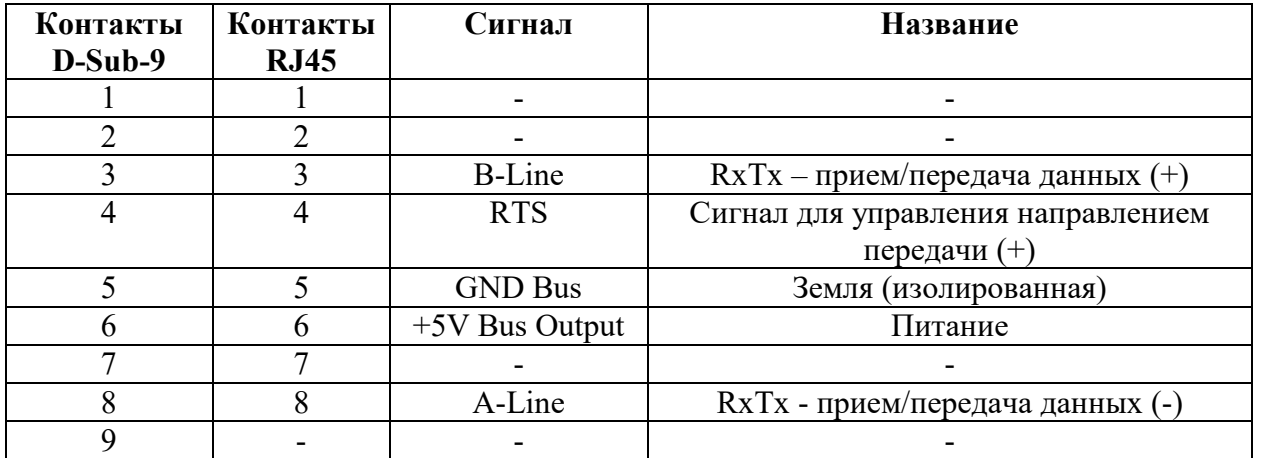

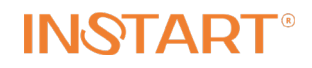

#### **1.2 Структура сообщений в сети Profibus**

При обращении ведущего устройства (мастера) к ведомому (слейву) мастер отправляет запрос – сообщение, состоящее из символов, каждый из которых состоит из 11 бит: 8 бит данных, старт-бит, стоп-бит и бит четности. Сообщение может содержать до 244 байт + 11 байт для заголовка – итого 256 байт.

В общем случае сообщение делится на 3 части (рис.2):

- 1) Заголовок (*Header*);
- 2) Область данных (*Input/Output Data*);
- 3) Конечная часть (*Trailer*).

На практике – например, для связи преобразователя частоты с контроллером, используется только область данных (PPO-область) – о ней речь пойдет дальше.

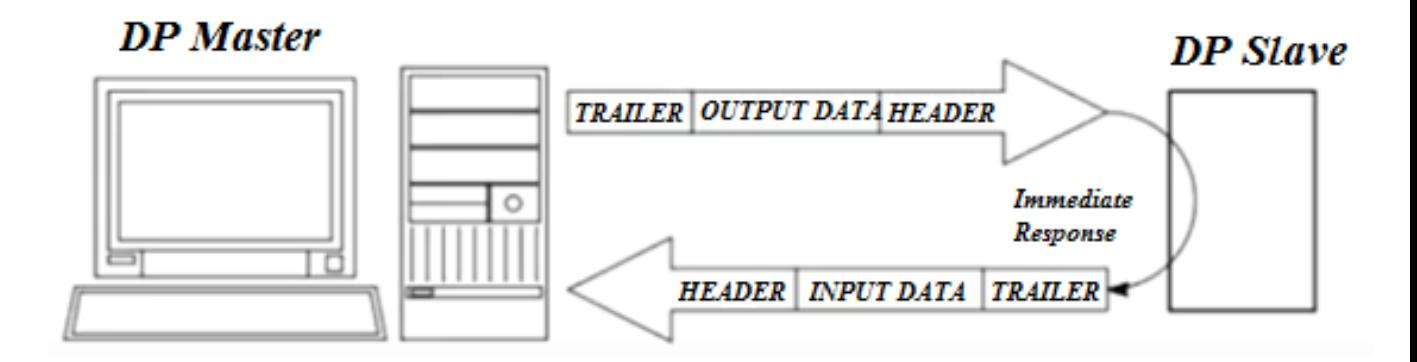

Рисунок 2 – Организация передачи данных между ведущим и ведомым устройствами

#### **1.3 Общий формат сообщений.**

В общем случае сообщение состоит из набора клеток – информационных блоков, каждый из которых несет в себе определенную функцию количеством 1 байт. Исключение составляет лишь поле данных DU – в нем может быть от 1 до 244 байт.

Начинается сообщение со стартового разделителя:

SD1-SD4 (*Start Delimiter) –* стартовый байт для выбора форматов сообщений (SD1=10h, SD2=68h, SD3=A2h, SD4=DCh);

#### *Формат с постоянной длиной информационного поля*

SD1=10h – для запроса. Сообщение не содержит данных и имеет фиксированную длину. Ведущее устройство отсылает его для новых активных ведомых устройств.

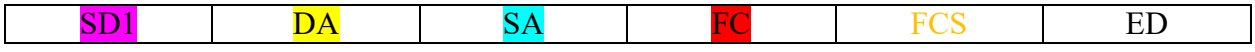

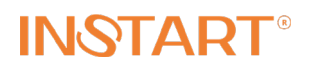

#### *Формат с постоянной длиной информационного блока с данными*

SD3=A2h. Область данных этого сообщения всегда равна 8 байт.

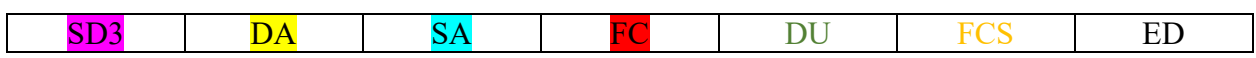

#### *Формат с переменной длиной информационного блока*

SD2=68h Для запроса и ответа входных и выходных данных от ведомого устройства в одном цикле.

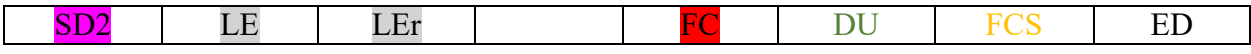

#### *Короткое квитирование (подтверждение)*

Сообщение-подтверждение. Возможно только при ошибке связи.

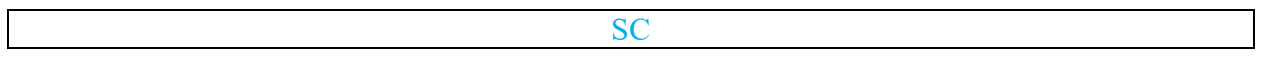

#### *Сообщение-токен (маркер)*

SD4= DCh. Для передачи ведущего устройства первого класса остальным ведущим устройствам – например мастеру второго класса, который отправит запрос ведомому устройству в одном из вышеперечисленного формата, получит от него ответ в таком же формате и передаст сообщение-токен следующему мастеру.

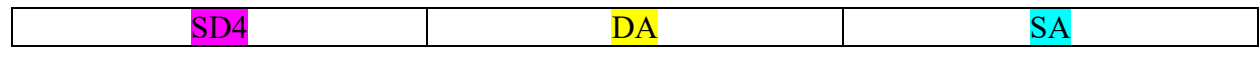

LE, LEr (Length) – байт длины. Указывает длину информационных полей у сообщений с переменной длиной;

DA (*Destination Adress*) – байт адреса – приемника;

SA (*Source Adress*) – байт адреса передатчика;

FC (*Frame Control*) – контрольный байт. Содержит информацию о службе для данного сообщения (запрос, ответ, либо диагностика) и приоритет сообщения;

DU (*Data Unit*) – поле данных. Также может содержать возможные расширения адреса сообщения пользовательских данных;

FCS (*Frame Check Sequence*) – проверочный байт, содержит контрольную сумму сообщения =  $(DA + SA + FC + DU)/256$ ;

ED (*End Delimiter*) – конечный байт, конец сообщения (ED = 16h);

SC (*Single Character*) – отдельный символ, используется только для квитирования  $(SC = E5h)$ .

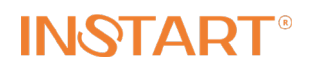

## **2. ВЗАИМОДЕЙСТВИЕ ВЕДУЩЕГО УСТРОЙСТВА И ПРЕОБРАЗОВАТЕЛЯ ЧАСТОТЫ ПО PROFIBUS-DP**

#### **2.1. Подготовка платы расширения к работе**

Перед началом работы с платой необходимо:

1) Настроить параметры преобразователя частоты FCI – параметры коммуникационной группы Р4.1:

Таблица 3 – Настройка параметров преобразователя частоты

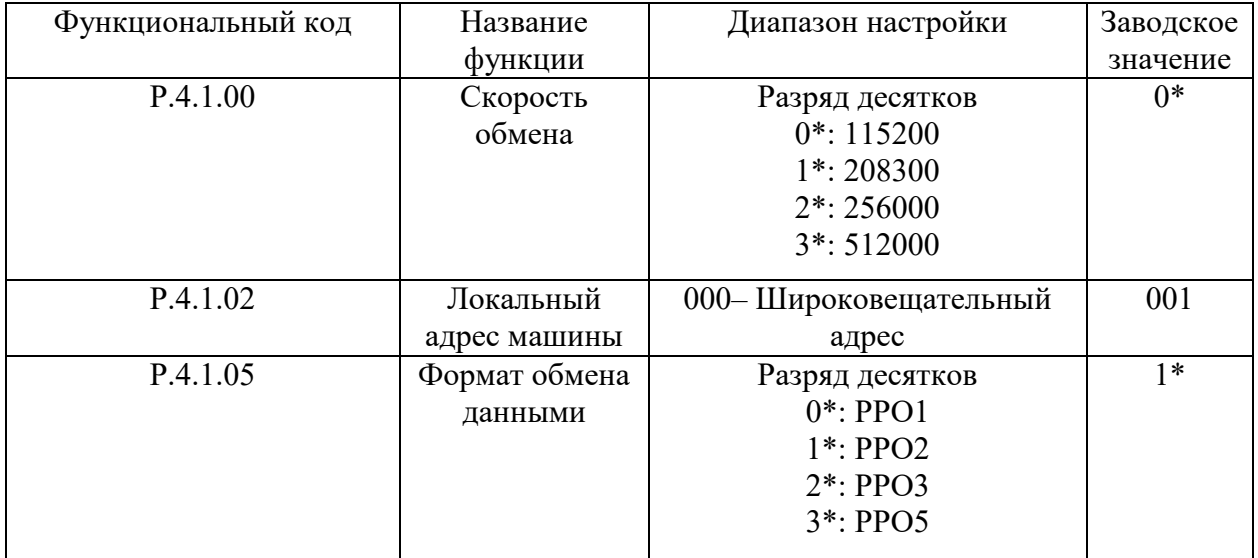

\* - разряд единиц используется в данных параметрах для протокола Modbus.

Далее, в соответствии с настроенной скоростью в параметре P.4.1.00 и адресом в параметре Р.4.1.02 необходимо выставить положение DIP-переключателя на плате FCI-DP в соответствии с таблицей 4.

Таблица 4 – Соответствие положения DIP-переключателя скорости передачи данных и адресу преобразователя частоты

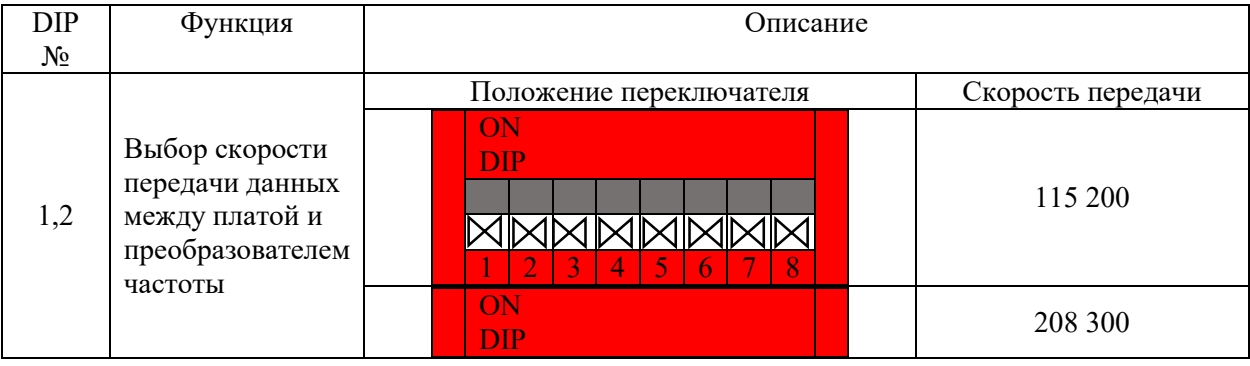

Страница 7 | 28

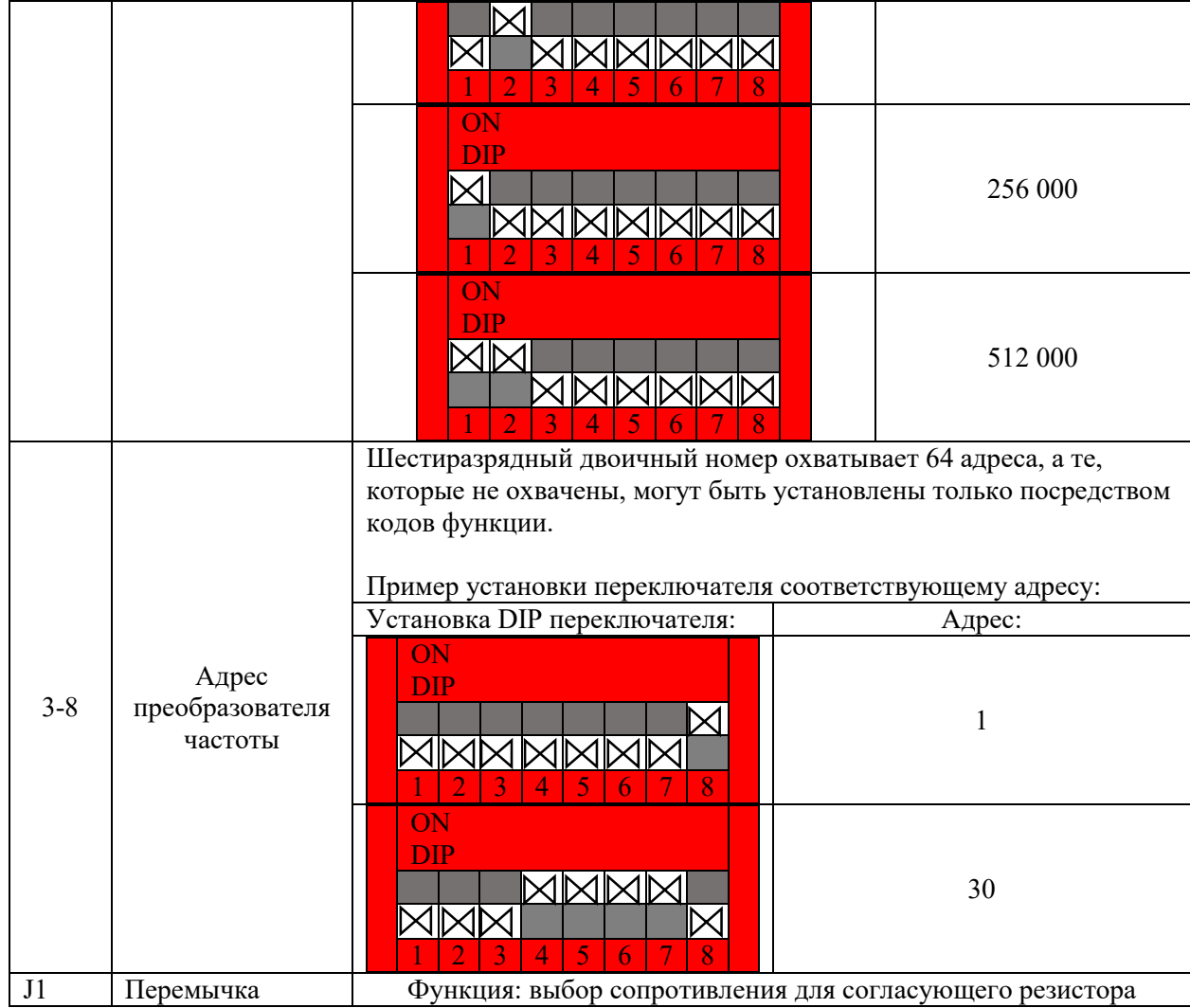

Приступая к работе по коммуникационному протоколу необходимо удостовериться в отсутствии ошибок. Сделать это можно по индикационным LED-лампочкам на плате FCI-DP в соответствии со следующей таблицей:

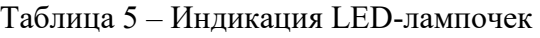

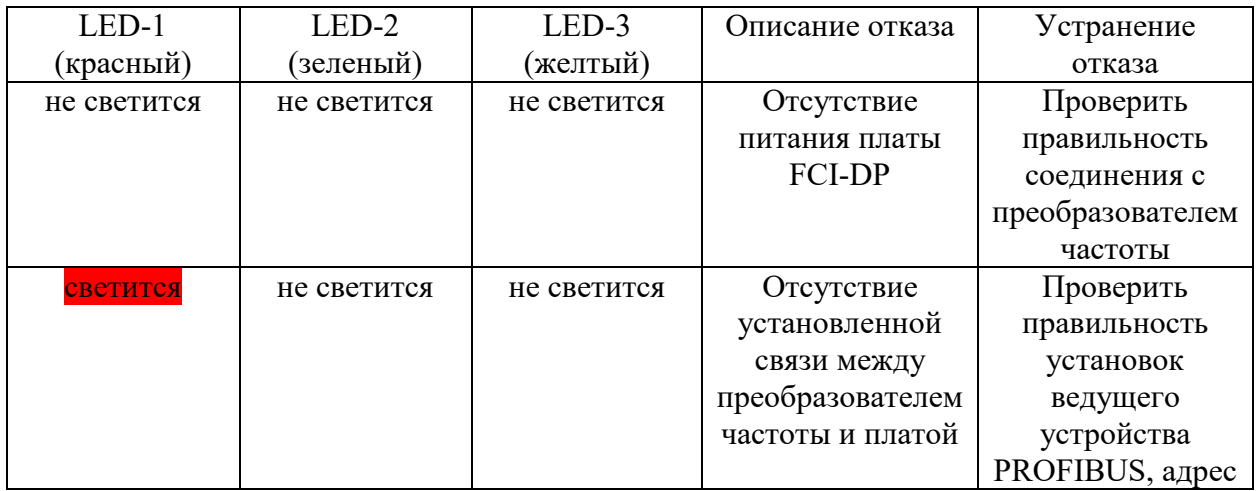

Страница 8 | 28

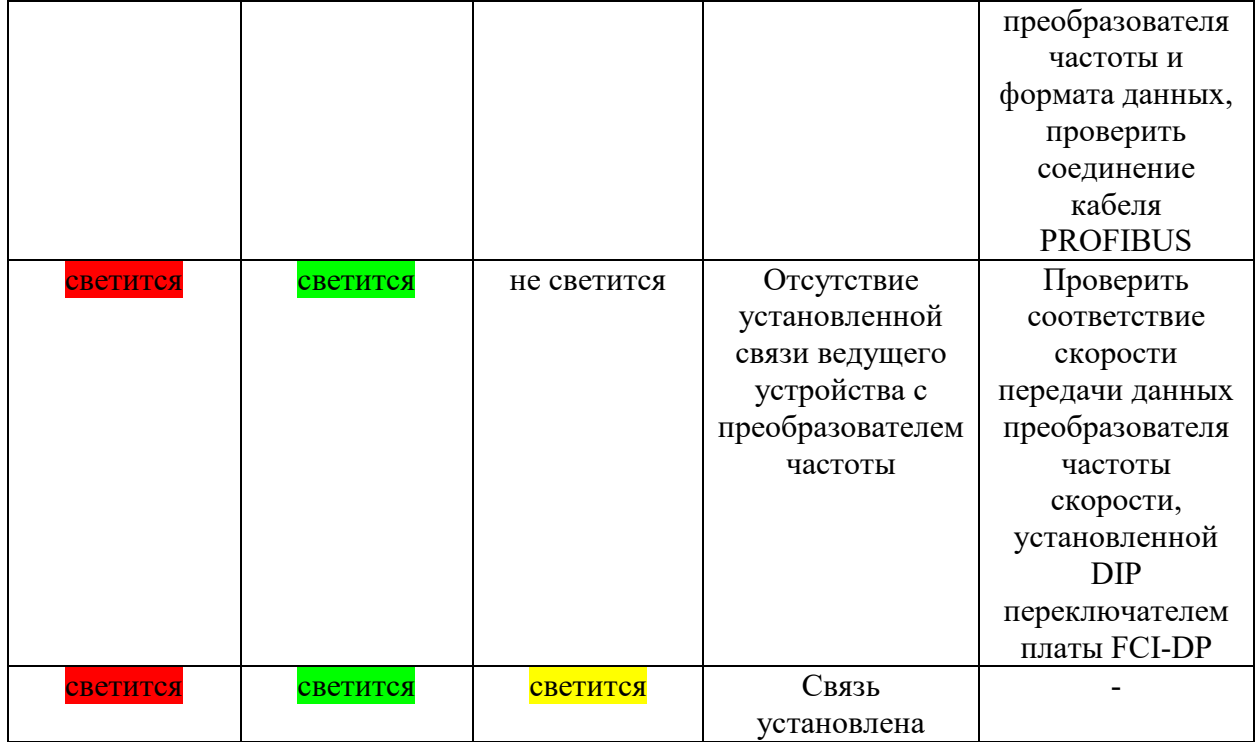

## **2.2 Формат структур PPO**

Управление ПЧ FCI с платой расширения FCI-DP осуществляется в основном по цикличному каналу связи от главного устройства к подчиненному и обратно. Ведущее устройство считывает входные данные от известного slave и посылает в ответ известному slave устройству исходные данные. При цикличном обмене рабочие данные делятся на две области: PKW и PZD. Такое разделение обусловлено разной значимостью решаемых задач. Вся структура рабочих данных обозначается как PPO (*параметры данных процесса на объекте*). Таким образом, PPO содержит области PKW и PZD, причем в зависимости от конфигурации этих областей различают разные типы PPO. Выбор соответствующего типа зависит от задач привода. Плата расширения FCI-DP поддерживает 4 типа PPO: PP01 (12 байтные данные), PPO2 (20-байтные данные), PPO3 (4-байтные данные) и PPO5 (32 байтные данные). Так, например, структура PPO3 содержит только 4 байта области данных процесса, при этом не задействовав в себе области параметров, а структура PPO1 содержит в себе всю область параметров 12 байт и 4 байта области данных процесса (PZD1 и PZD2). РРО3 является структурой, минимально необходимой для управления базовыми процессами (запуск/останов/реверс).

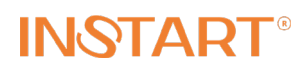

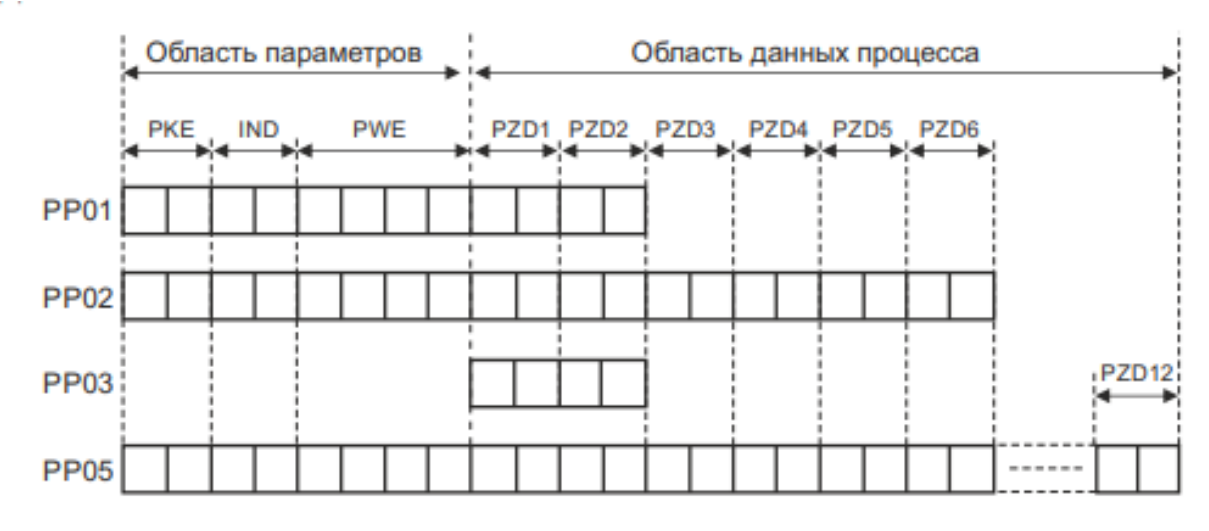

Рисунок 3 – Формат данных в структурах PPO

Таблица 6 – Состав структуры PPO

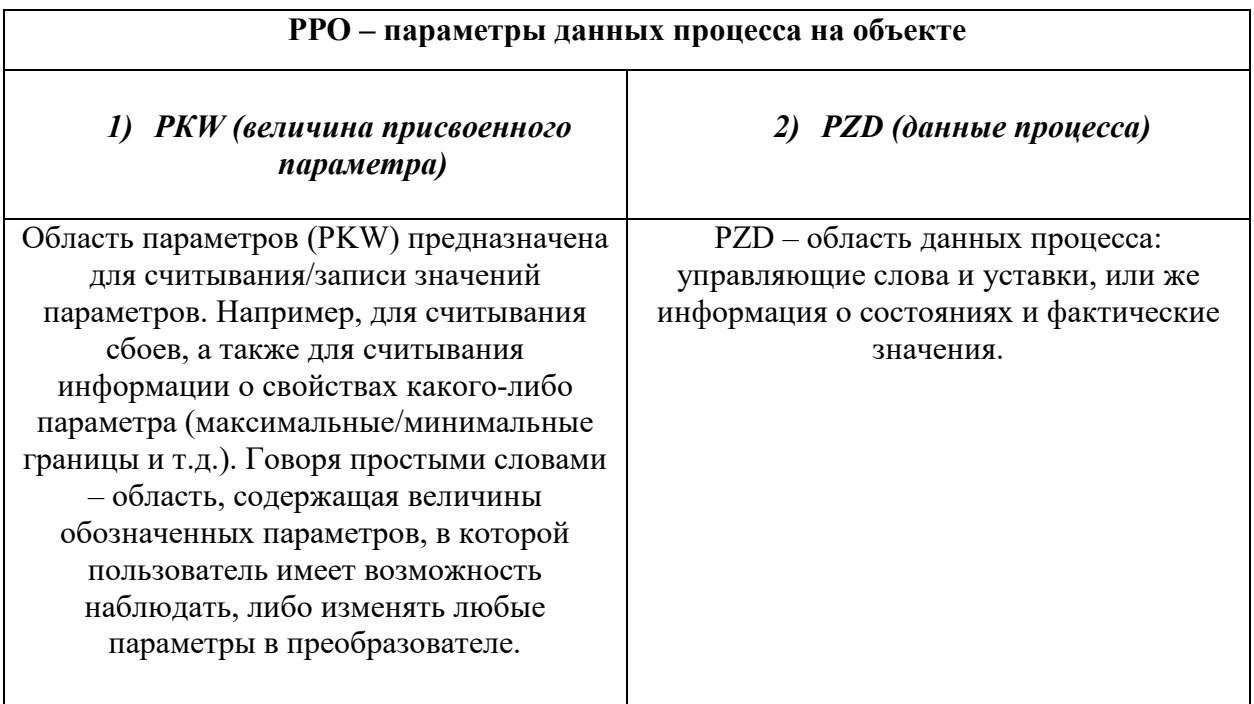

## **2.3 Формат PPO3. Область данных процесса PZD**

Итак, вначале рассмотрим область данных процесса – PZD. Самый простой формат сообщения РРО3 состоит из двух слов PZD: PZD1 и PZD2. Этого вполне достаточно, чтобы произвести запуск, останов или реверс двигателя на нужной частоте вращения.

РРО3 предназначен для передачи 4-байтных данных. В каждый PZD вводится по 2 байта– в PZD1 функция управления, а в PZD2 – установленная рабочая частота/момент в процентах.

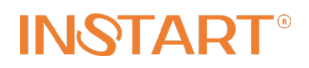

Управляющие команды (от ведущего к ведомому)

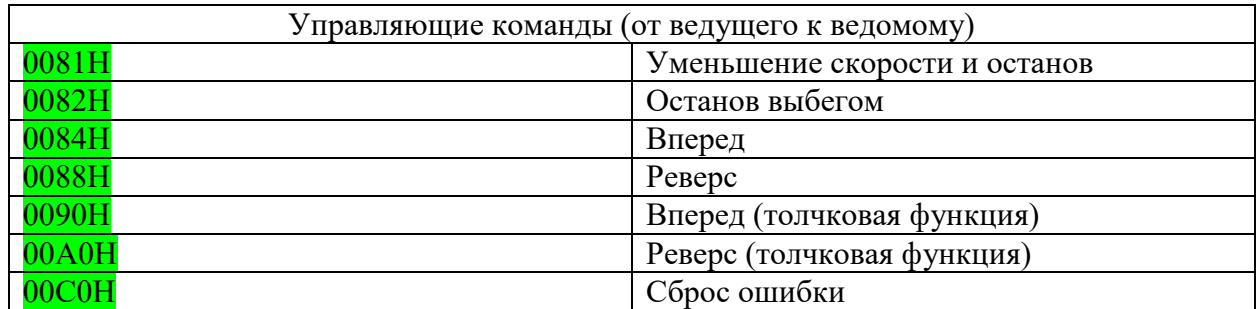

#### *PZD2*

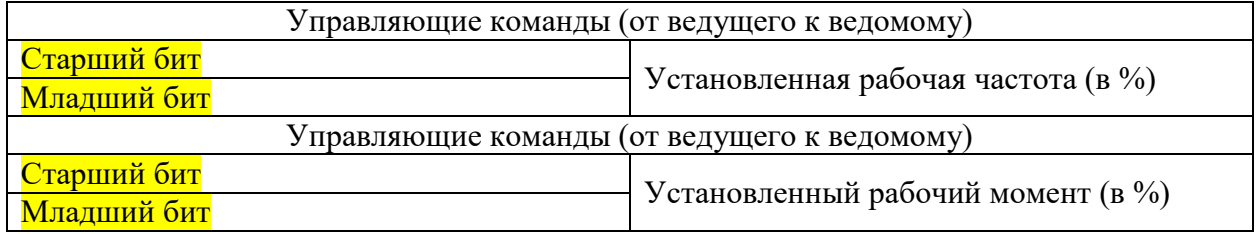

Пример пуска ПЧ:

В младшем бите вводим 84.

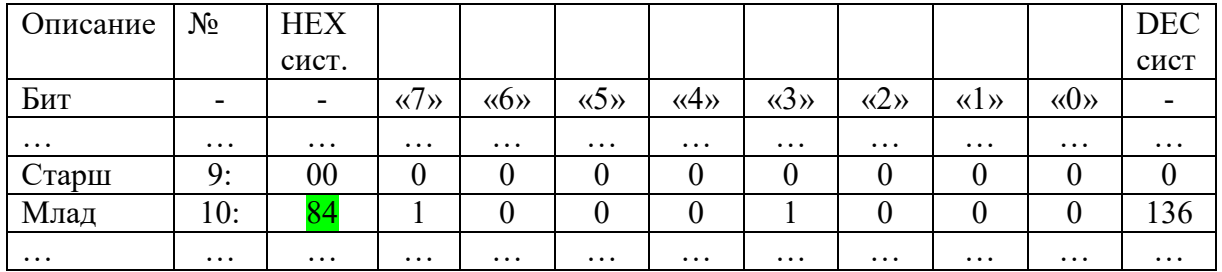

В параметре Р0.0.08 задается максимальная частота. Для примера максимальная частота 50.00 Гц. Чтобы получить 10.00 Гц необходимо задать процент от максимальной частоты. 10.00 Гц – 20.00%. При этом нужно полученный процент помножить на коэффициент 100 и перевести в шестнадцатеричный код – в итоге получим  $07D0$ .

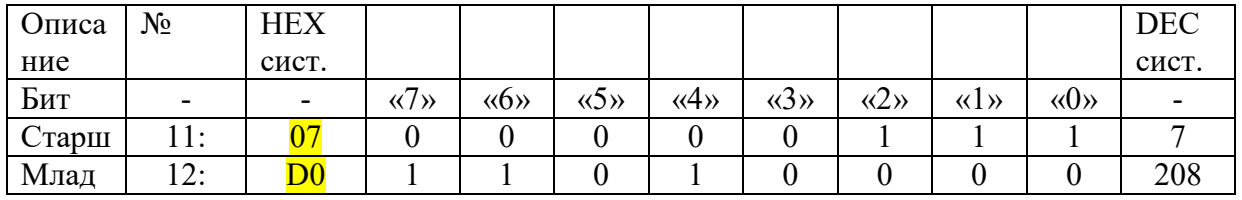

Также будем рассматривать примеры, в которых функцию ведущего устройства будет выполнять программа Profibus Master Simulator, ведомым – преобразователь частоты серии FCI. Внешний вид окна при работе с данной программой:

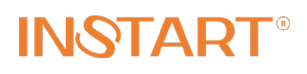

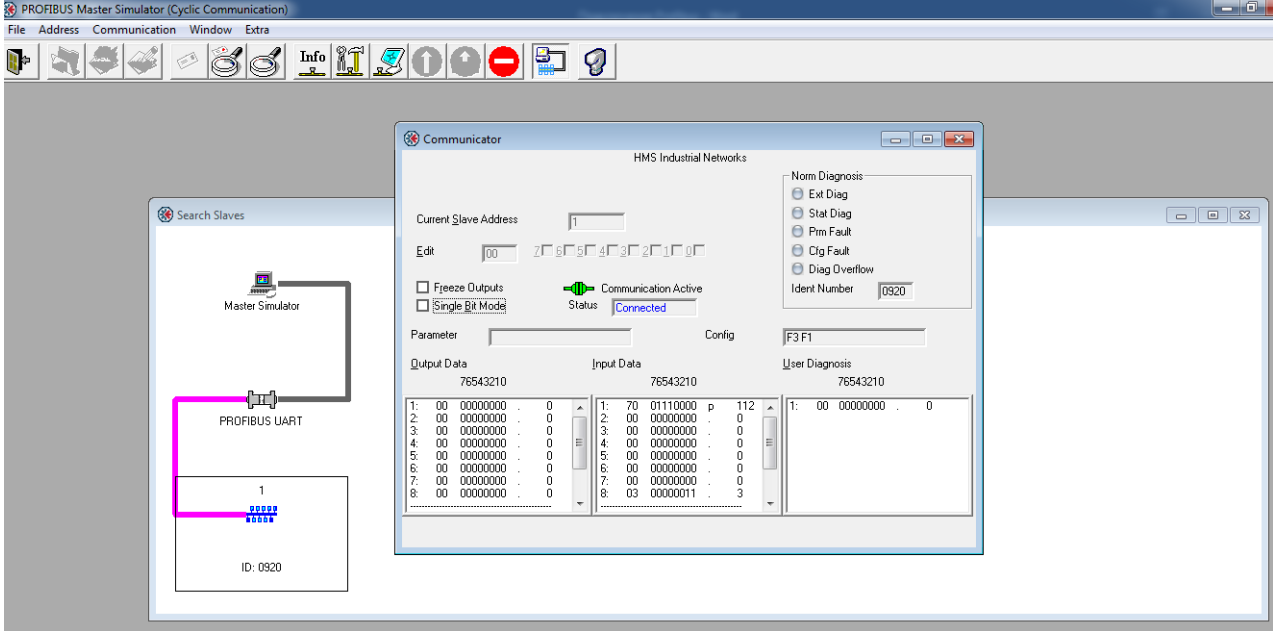

Рисунок 4 – Внешний вид окна Profibus Master Simulator

Проведем в данной программе пуск ПЧ на частоте 10 Гц, используя формат PPO3:

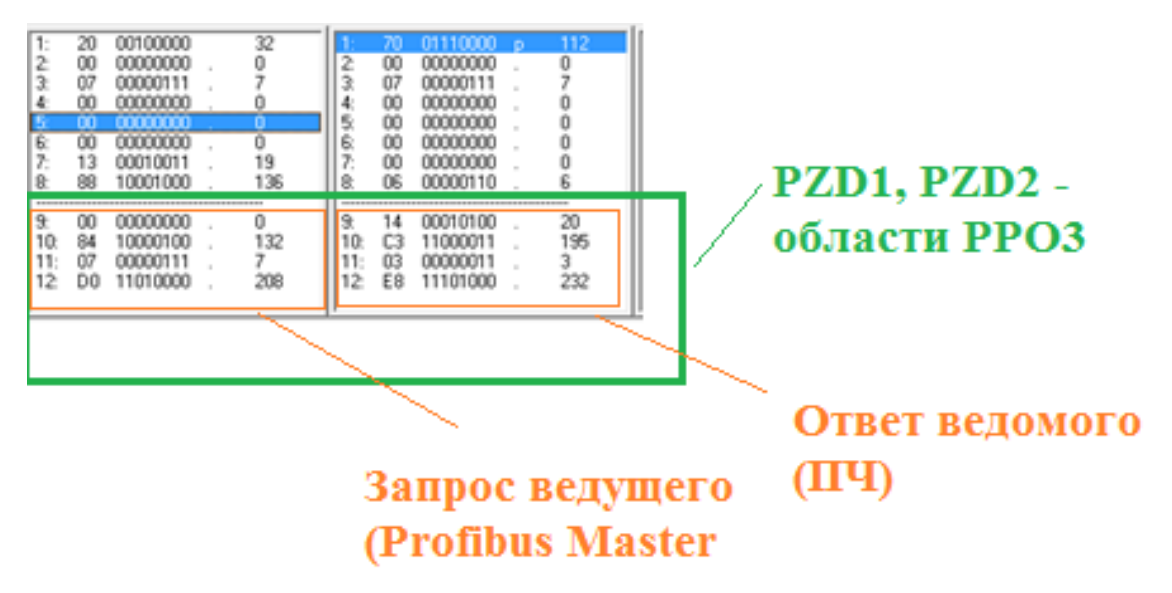

Рисунок 5 – Пуск ПЧ по PPO3

На картинке биты 9 и 10 – PZD1, биты 11, 12 – PZD2.

В полученных от ведомого ПЧ данных будет отображаться фактическая частота. 10 Гц -03Е8.

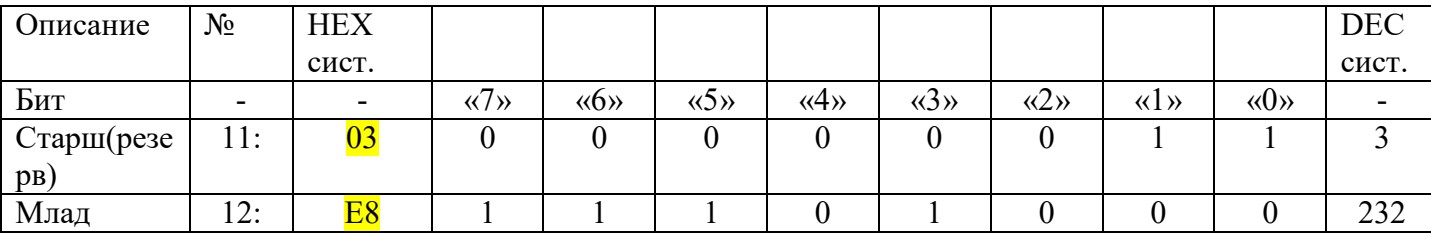

Страница 12 | 28

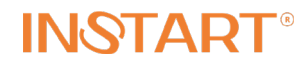

#### **2.4 Формат PPO2, PPO3, PPO5. Область параметров PKW**

Далее рассмотрим подробнее область параметров PKW. Она всегда занимает не менее 4-х слов. На этом строится принцип сообщений РРО2, РРО3, РРО5.

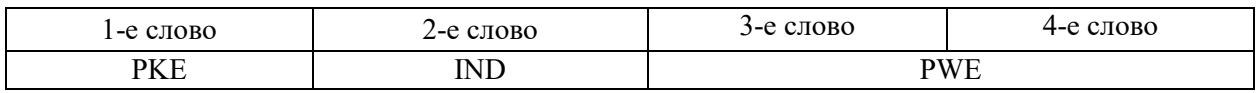

#### *PКЕ (присвоение параметров) – 1-е слово*

Идентификатор параметра (PKE) состоит из следующих областей:

- биты от 0 до 10 (младший байт) вместе со старшим байтом слова IND формируют номер параметра. Принцип формирования будет пояснен в описании слова IND.

- бит 11 резервный и его значение всегда равно нулю;

- биты с 12–го по 15–й (старший байт) содержат метки запроса/ответа.

**PKE - запрос**

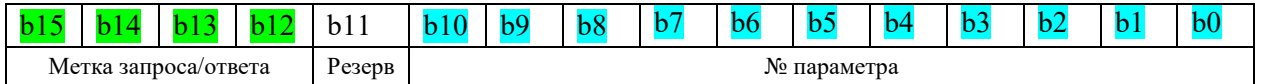

#### **PKE - ответ**

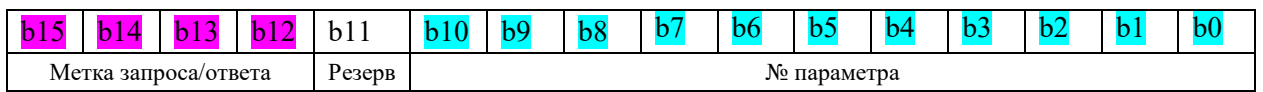

Для передачи данных с заданием, которая передается от мастера к преобразователю, значение меток задания сведено в таблице 2. В этой же таблице приведены варианты ответов преобразователя на команду мастера для двух случаев.

#### Таблица 2

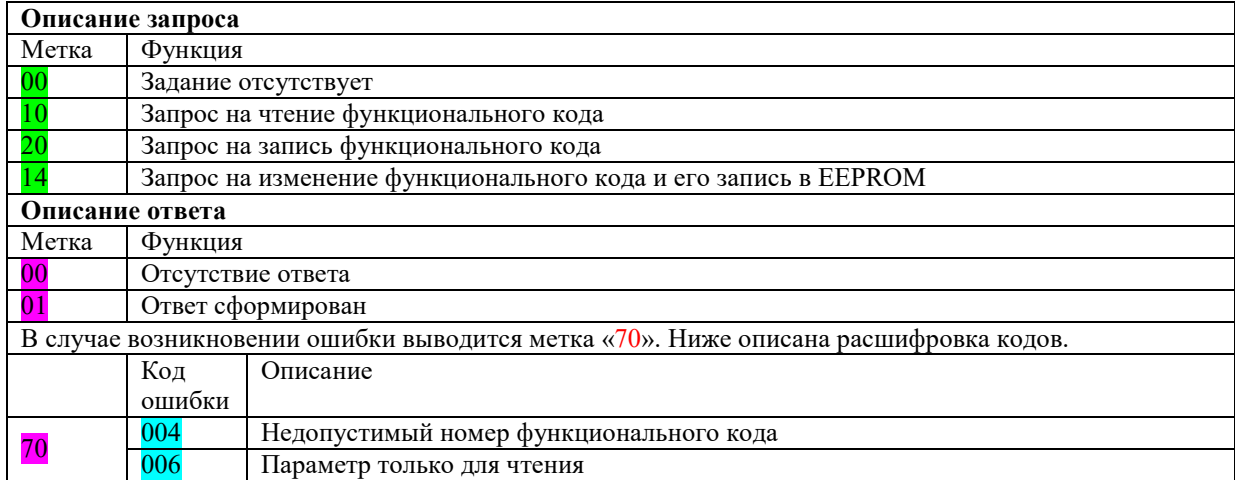

#### **PKW**

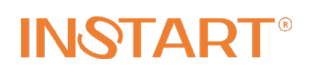

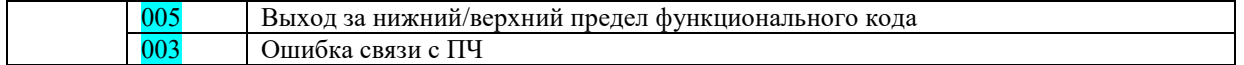

Для случая успешного выполнения команды приведен код положительного ответа, аналогично приводятся коды отрицательного ответа. Когда невозможно выполнить запрос мастера передается отрицательный ответ  $70$  – задание невыполнимо от преобразователя. Причина отрицательного ответа записывается в область PWЕ. Расшифровка кодов сбоев приведены в таблице 2. Эти номера позволяют пользователю идентифицировать ошибку и после этого сформировать корректный запрос к параметрам преобразователя.

Важно отметить, что циклическое обращение к памяти ЕЕPROM 14 (Electrically Erasable Programmable Read-Only Memory) — электрически стираемое перепрограммируемое ПЗУ (ЭСППЗУ), один из видов энергонезависимой памяти (таких, как PROM и EPROM). Память такого типа может стираться и заполняться данными ограниченное количество раз) может привести к ее повреждению, поэтому без необходимости не следует пользоваться этой командой.

#### *IND (индекс) – 2-е слово*

Второе слово в области обработки параметров (PKW) – это индекс параметра (IND). Состоит из двух байтов: первый из них (старший) вместе с младшим байтом PKE, формируют номер параметра. Младший байт является резервным.

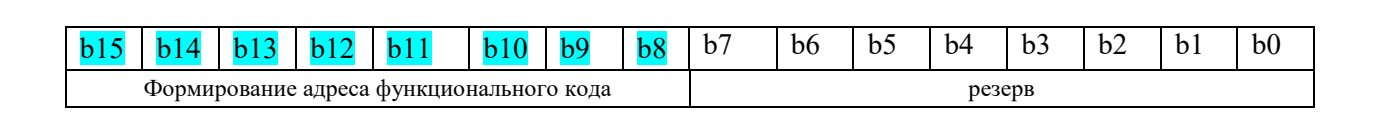

**IND**

Таким образом, слова PKE и IND позволяют обращаться к определенному параметру преобразователя частоты с указанием – для какой цели будет использоваться данный параметр: чтение, запись, либо запись в EEPROM – это запрос к ведомому устройству. А в ответе от него в этих байтах можно получить информацию о том, может ли данный параметр функционировать, либо же появилась какая-то ошибка. Рассмотрим пример (PPO3):

Обращение к параметру P.3.2.12 на запись в данный параметр некоторой величины (сама величина будет указана в следующем слове – PWE – здесь рассматриваем принцип формирования адреса параметра). В данном случае все, что нужно сделать – это указать в старшем бите PKE **код, отвечающий за запись**, а в младшем PKE и старшем IND – номер параметра. Первые два разряда параметра 3.2. без изменения единым числом прописываются в PKE, а последний разряд .12 переводится в шестнадцатеричную систему (0С) и прописывается в IND.

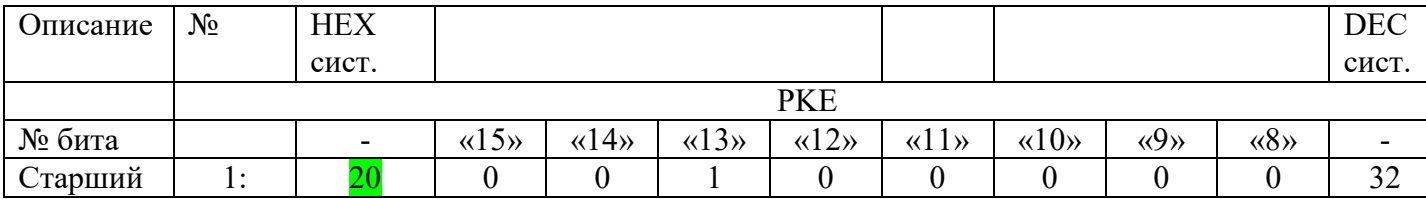

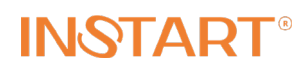

#### Руководство по эксплуатации платы расширения PROFIBUS модель FCI-DP

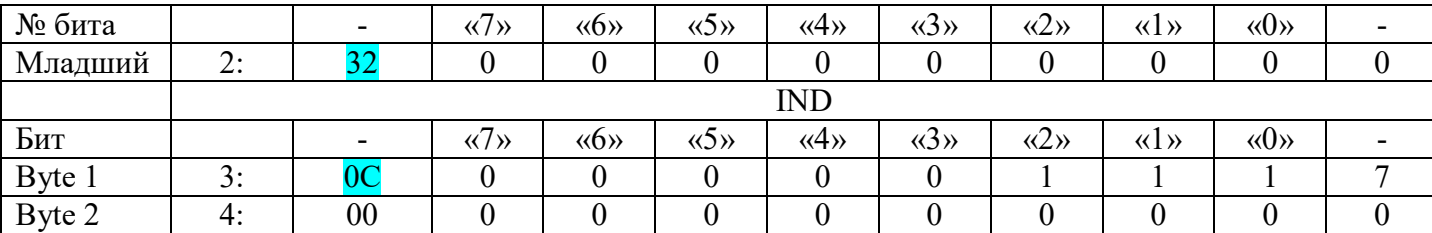

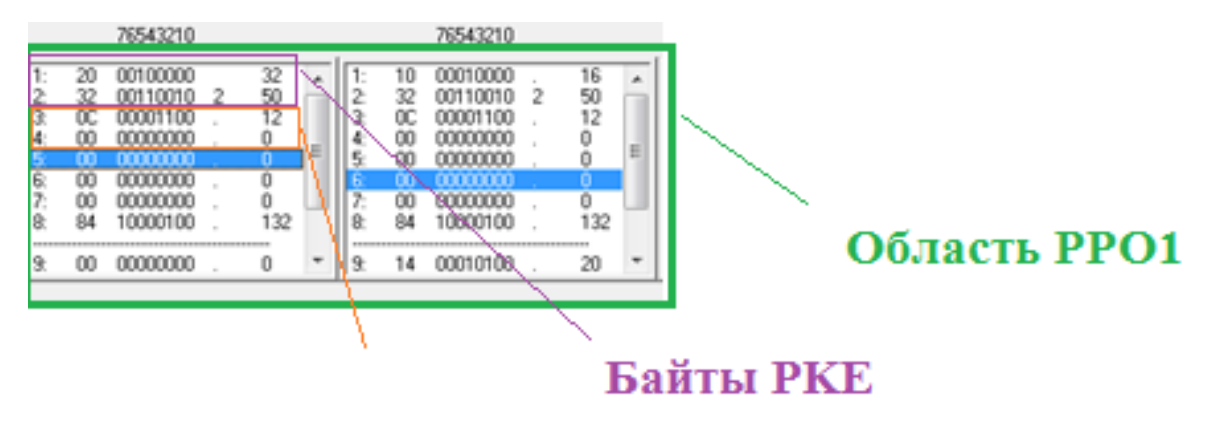

Байты **IND** 

Рисунок 6 – Использование области смещения IND

#### *PWE (величина параметра) – 3-е и 4-е слово*

Значение функционального кода задается в области PWE, которая всегда занимает 4 байта (32 бита). 32-битное значение параметра передается через два байта PWE 1 и два байта PWE 2. А для передачи 16-битного значения параметра используются только два байта PWE 2. В одном сообщении PPO передается только одно значение параметра.

PWE-1 применяется для PPO2, PPO5, а PWE-2 – для PPO1 и PPO3. Для начала рассмотрим принцип записи значения величины через PWE-2, т.е. при использовании передачи данных по PPO1/PPO3.

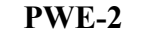

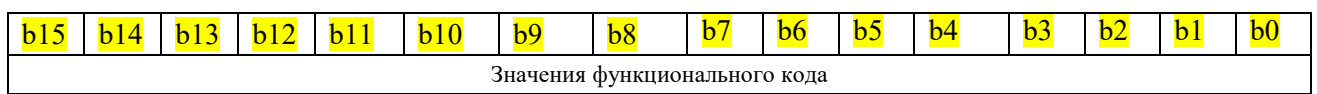

В данное слово прописывается значение некоторой физической величины, например, скорость вращения вала двигателя, время задержки, и т.д. Делается через шестнадцатеричную систему исчисления следующим образом: при задании скорости желаемая величина в Гц вначале домножается на масштабируемый коэффициент 100, а затем переводится в шестнадцатеричную систему. Выглядит это так:

Нужно задать 70 Гц в параметре P.0.0.07.

Считаем: 70\*100=7000. 7000 (Dec) = 1B58 (Hex). Помним, что при использовании PPO1 и PPO3 запись величины производится в PWE-2, т.е. в два младших байта PWE –

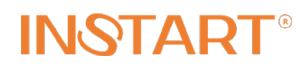

третий и четвертый. Получаем: 1B в третий байт, 58 – в четвертый. Таким образом, используя РРОЗ  $70 \, \text{Fq}$  в  $P0.0.07$  записывается так:

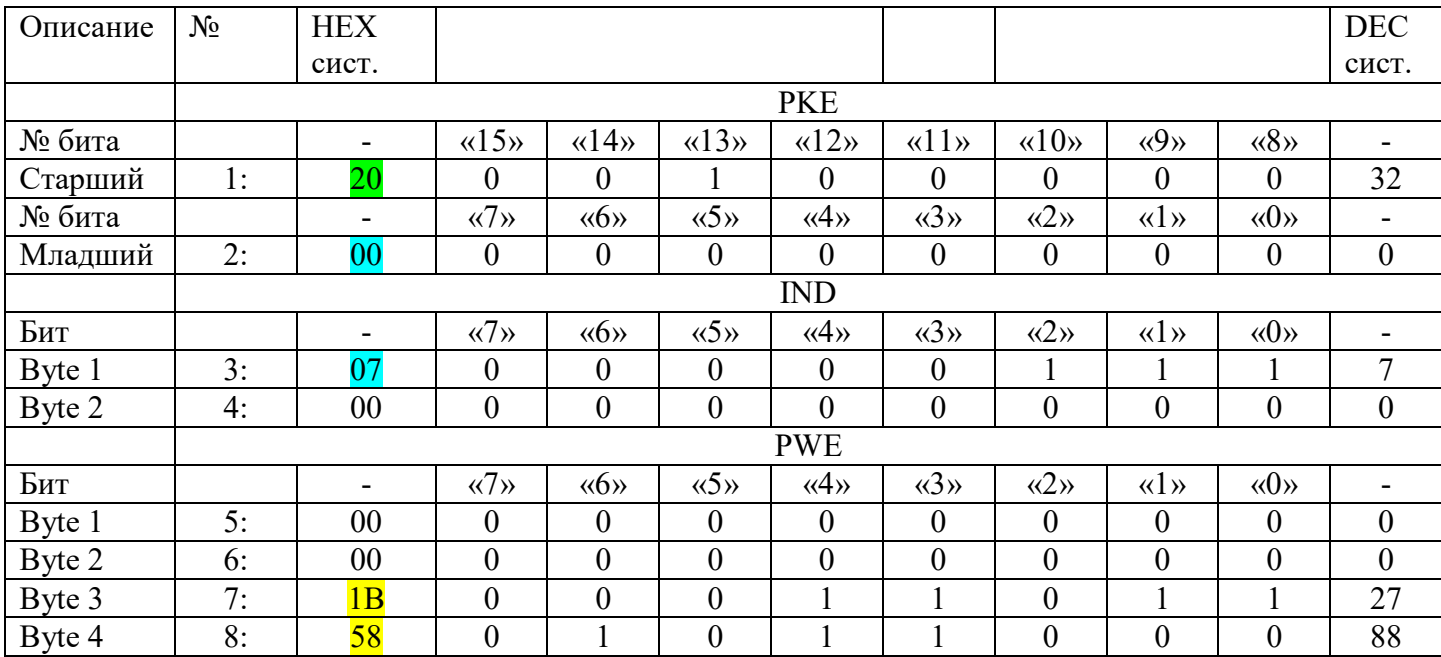

Подобным образом выполняется запись значений тока, мощности, времени – но при этом масштабируемый коэффициент выбирается 10.

Ниже приведен пример записи через Profibus Master Simulator в параметр ПЧ P.0.0.07. 50 Гц:

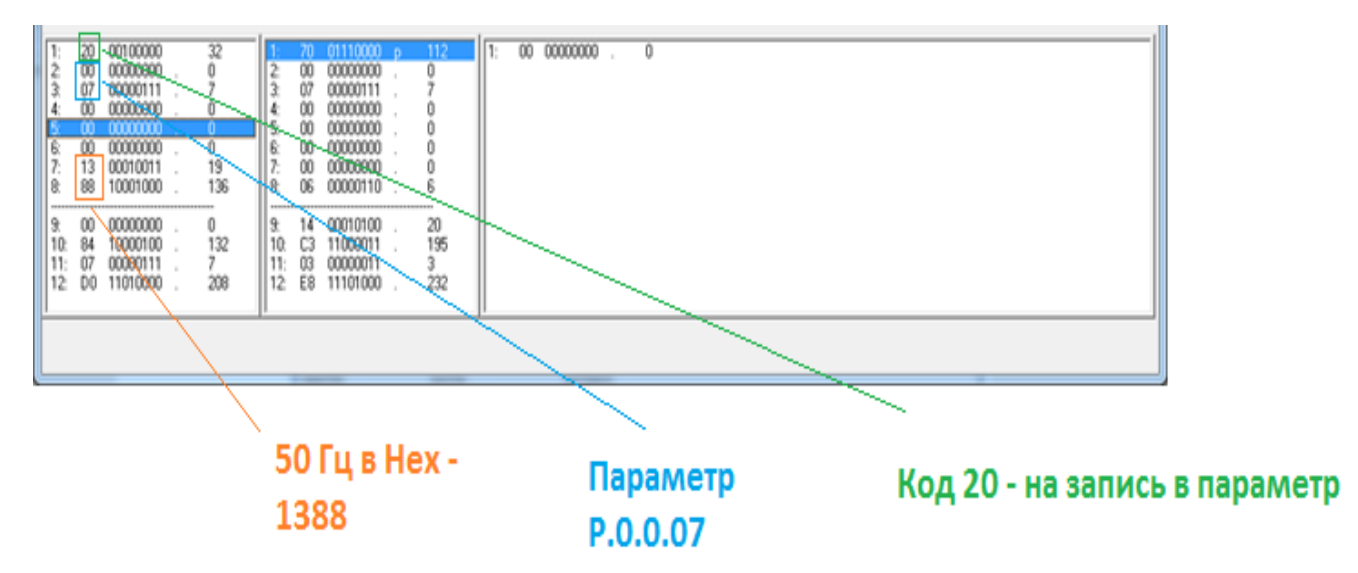

Рисунок 7 – Пример записи параметра в преобразователь частоты

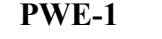

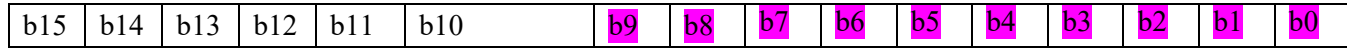

# INSTART

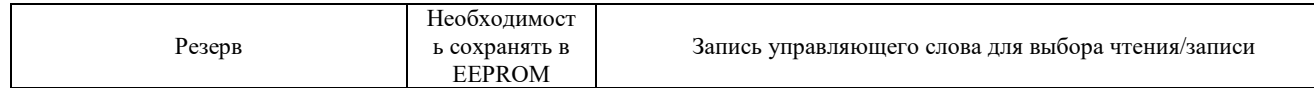

Байт 1 и Байт 2 формируют управляющие слова для выбора чтения/записи и необходимости сохранять в EEPROM для PZD3-PZD12. Это необходимо при передачи данных по PPO2/PPO5.

Передача данных по РРО2 и РРО5 аналогична, разница состоит лишь в том, что при РРО2 можно передавать 20-байтные данные, а при РРО 5 – 32-байтные. Соответственно, количество области PZD при этом будет разным – в этом все отличие.

Принцип управления следующий: предварительно в ПЧ прописываются параметры, которые планируется использовать в процессе работы. Для этого используется группа параметров Р7.0 – необходимый параметр в формате U.X.X.XX прописывается туда. Функции P.7.0.01 – P7.0.10 соответствуют операции записи, а Р7.0.11-Р7.0.20 – операции чтения. Данные из этих функций поступают на определенный PZD – откуда будут записываться напрямую в ПЧ.

Таблица 7 – Запись параметров для чтения и для записи в соответствии с пользовательской функцией группы P7.0

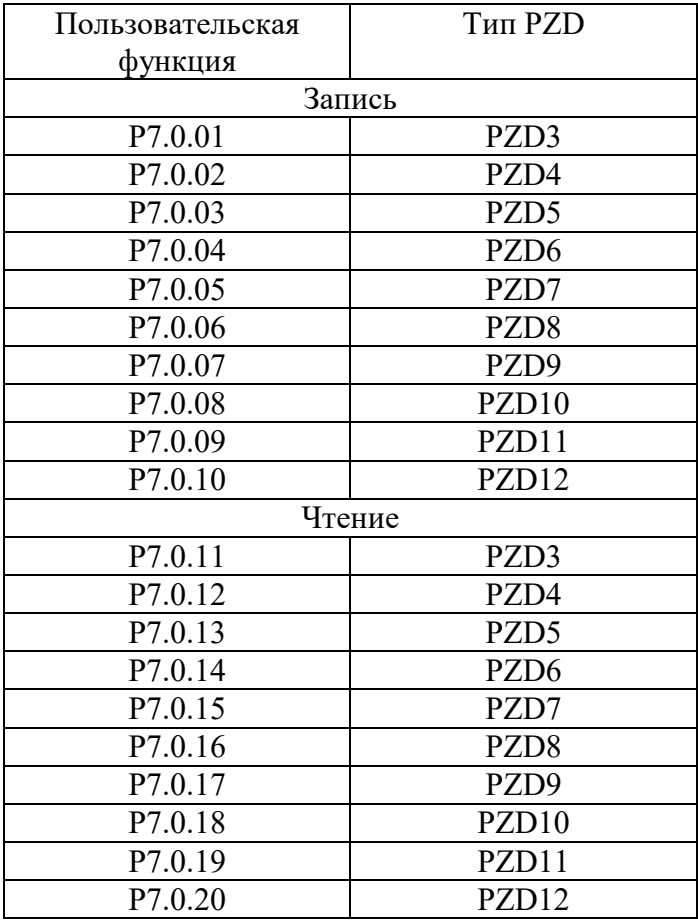

Таблица 8 - Запись параметров для чтения и для записи

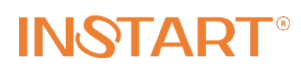

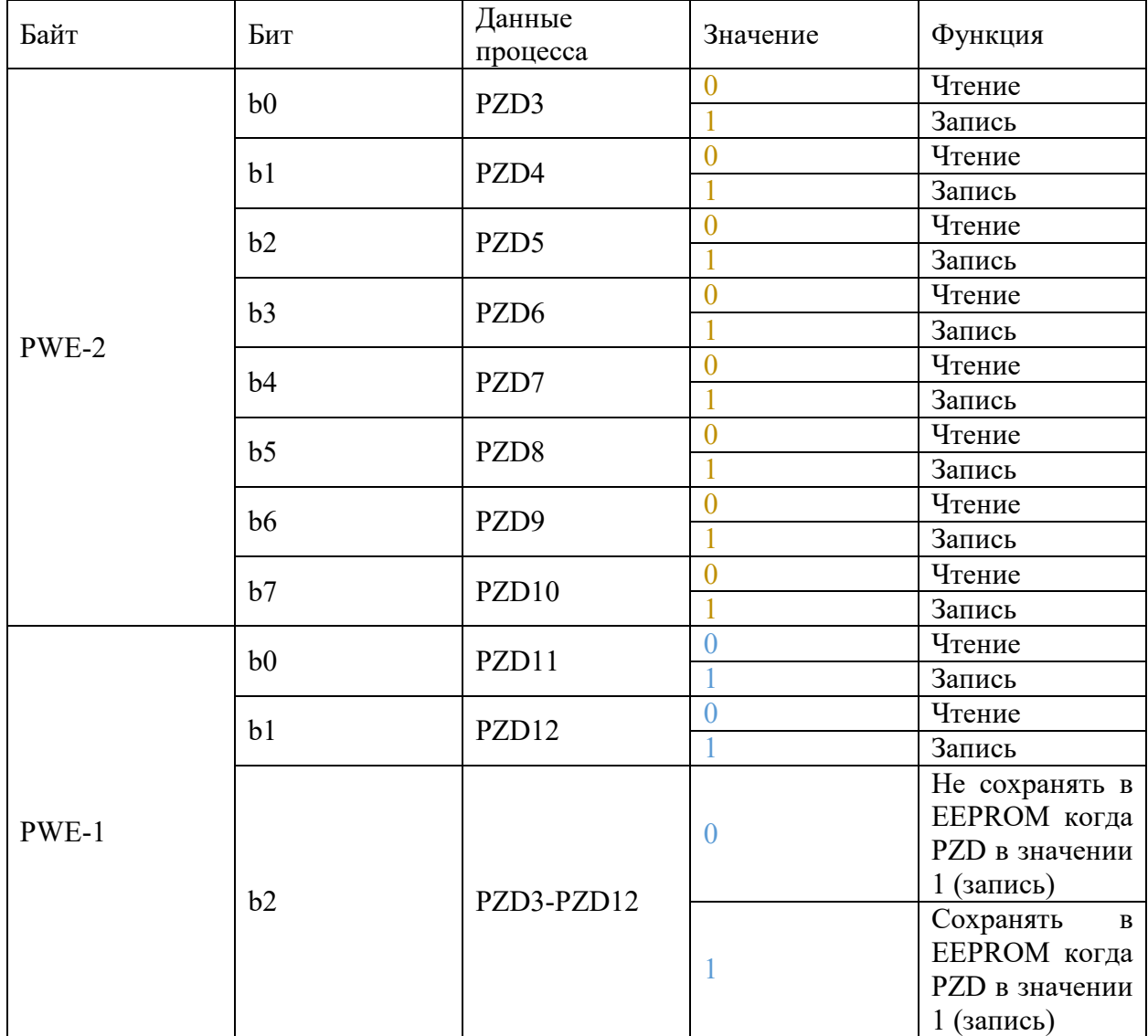

Таким образом, после присвоения в группе Р7 ПЧ определенных параметров и заполнения таблицы 5 необходимо сформировать два значения: для первого и второго байтов PWE. Делается это переводом из двоичной системы в шестнадцатеричную. Так, если все PZD будут настраиваться на функцию Записи и сохранения в EEPROM, то получим два значения: 11111111 (двоичн) = FF (шестнадцатеричн) и 111 (двоичн) = 3 (шестнадцатеричн). Эти значения и записываются в 1 и 2 байты следующим образом:

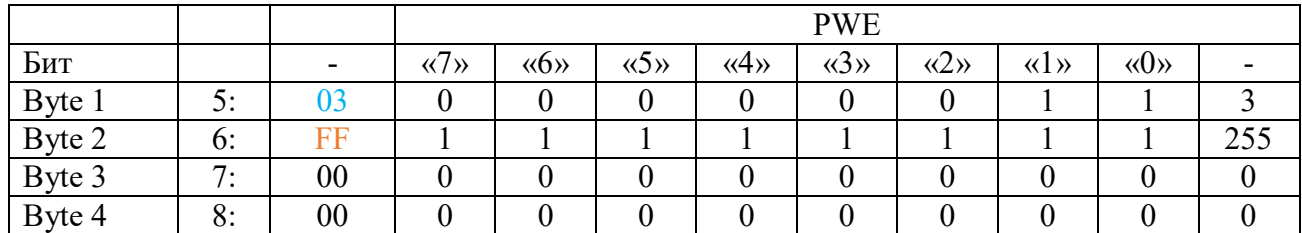

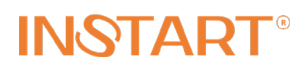

После этого останется только прописать значения PZD согласно установленным предварительно параметрам P7., переведя значения в шестнадцатеричную систему. Например, в параметре Р7.0.01 в ПЧ прописан код U.0.0.14, соответствующий номинальной мощности двигателя, а в параметре Р.7.0.02 - U.0.0.15 (номинальная частота вращения). При этом необходимо внести в ПЧ параметры мощности 5,5 кВт и частоту вращения 50 Гц. Получим: 5,5<sup>\*</sup>10=55, в шестнадцатеричную =  $37$ . И 50<sup>\*</sup>100=5000, в шестнадцатеричную 1388. Так будет выглядеть фрагмент посылки PZD3, PZD4:

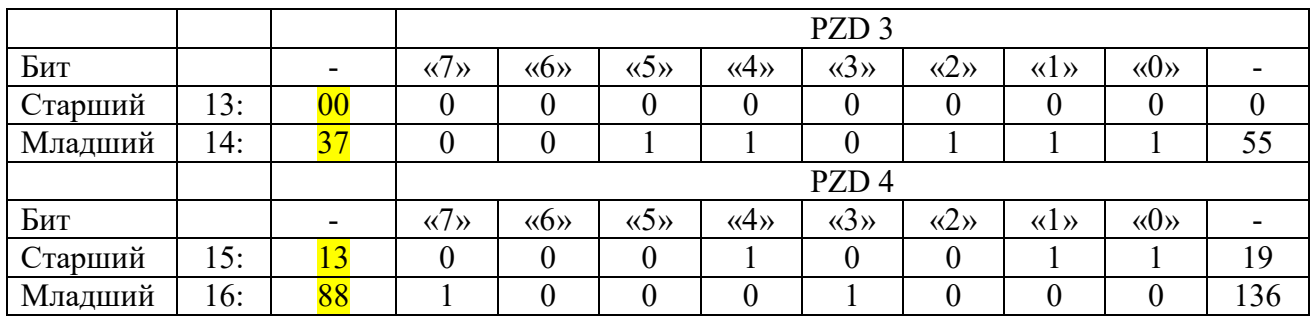

Для примера передачи данных сообщением PPO5 в программе Profibus Master Simulator рассмотрим такую задачу:

Прописать настройки параметров в пользовательские функции

Таблица 9 – Пример для работы с PPO5

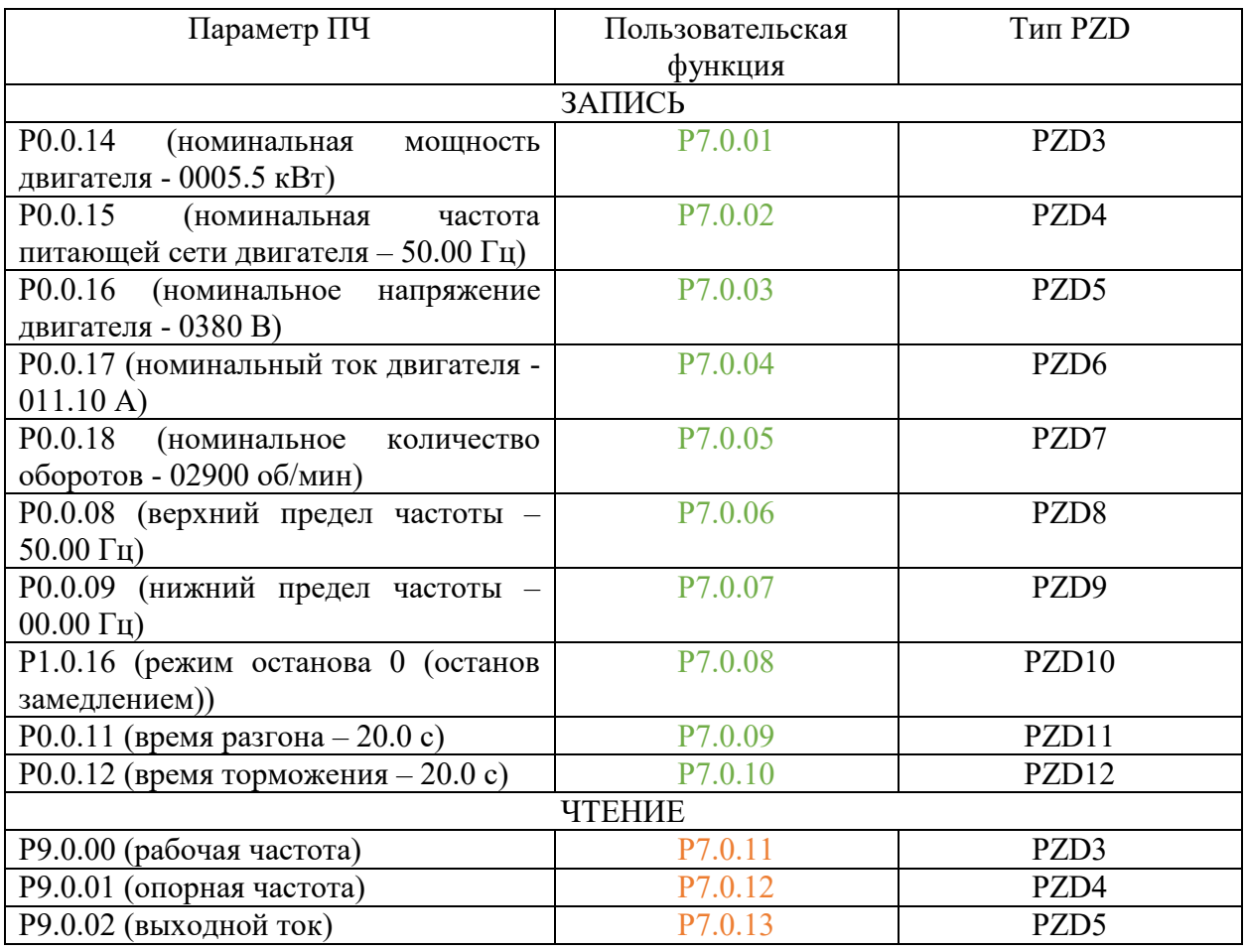

Страница 19 | 28

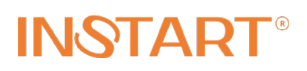

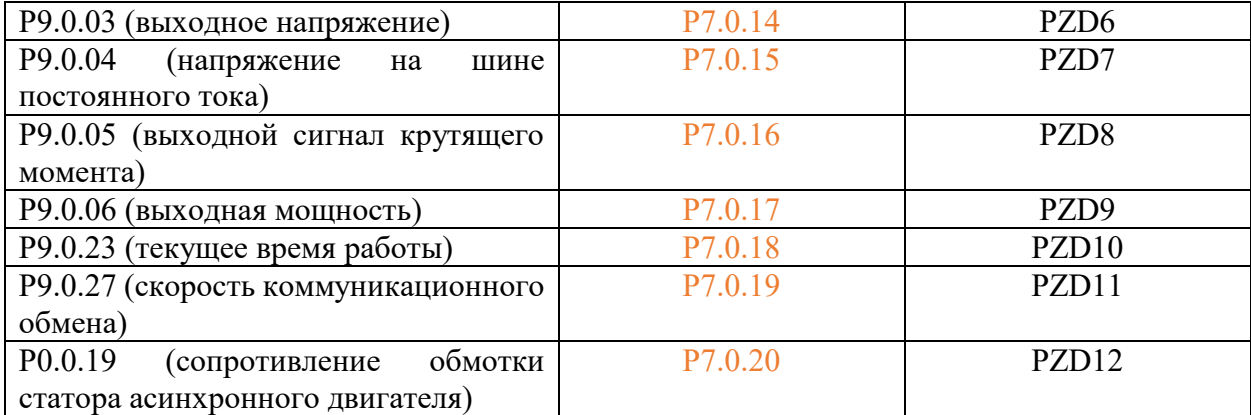

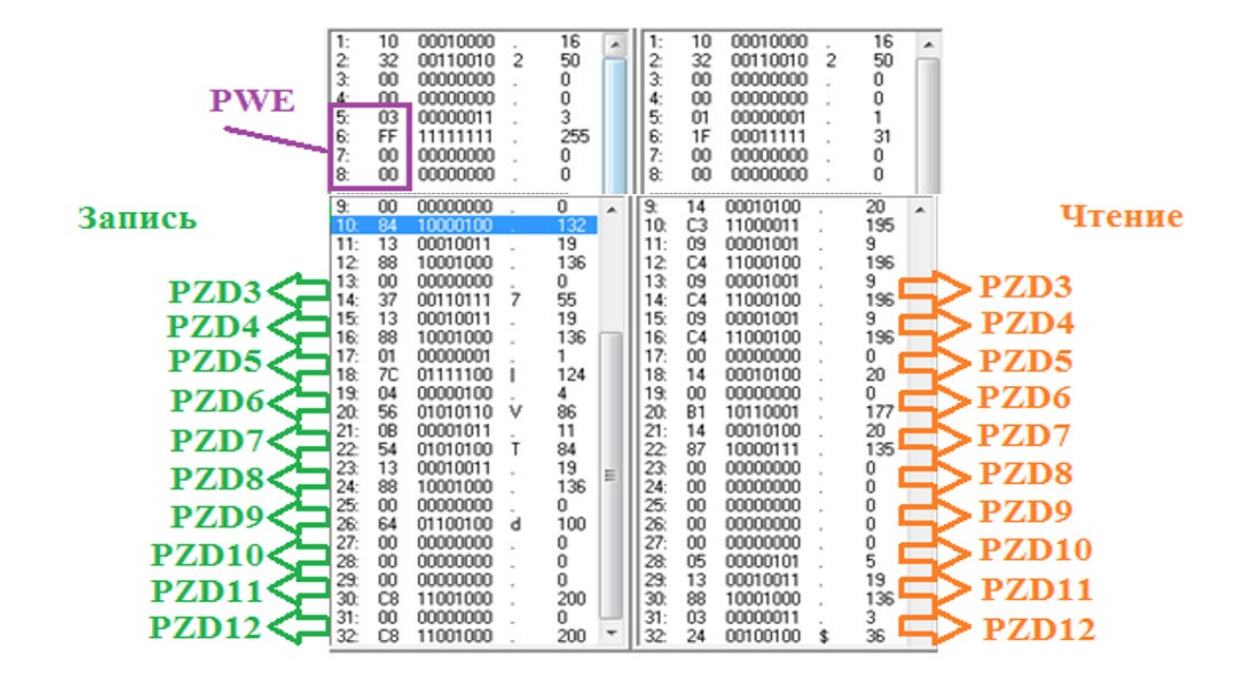

Рисунок 9 – Передача данных по PPO5

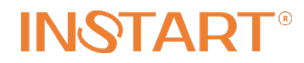

## **3. ИНСТРУКЦИЯ ПО УСТАНОВКЕ ПЛАТЫ РАСШИРЕНИЯ**

В качестве примера используется модель частотного преобразователя FCI-G7.5/P11- 4B, общий вид которого приведен ниже.

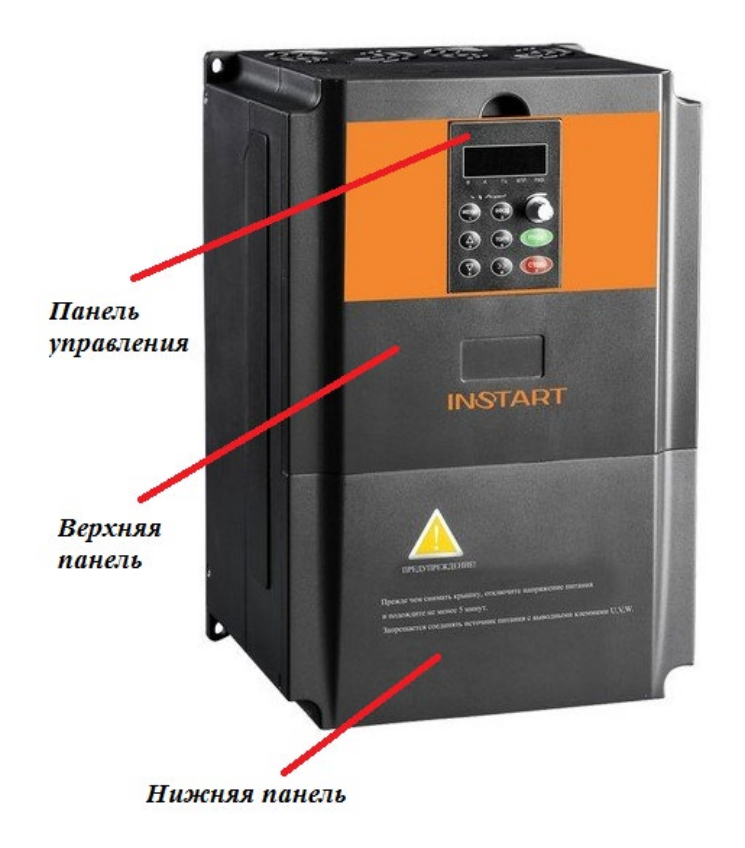

Комплект платы расширения FCI-DP содержит плату и кабель D-sub-9.

# **INSTART**®

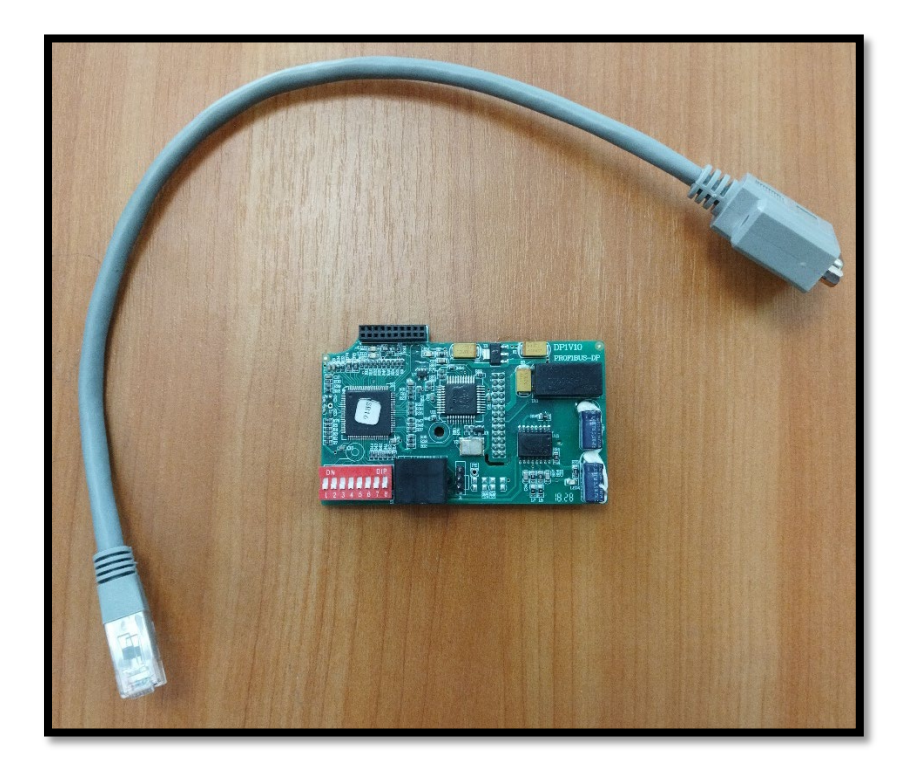

Алгоритм установки платы FCI-DP следующий:

1) Осуществить демонтаж нижней панели устройства. Для демонтажа верхней панели необходимо снять два крепежных шурупа.

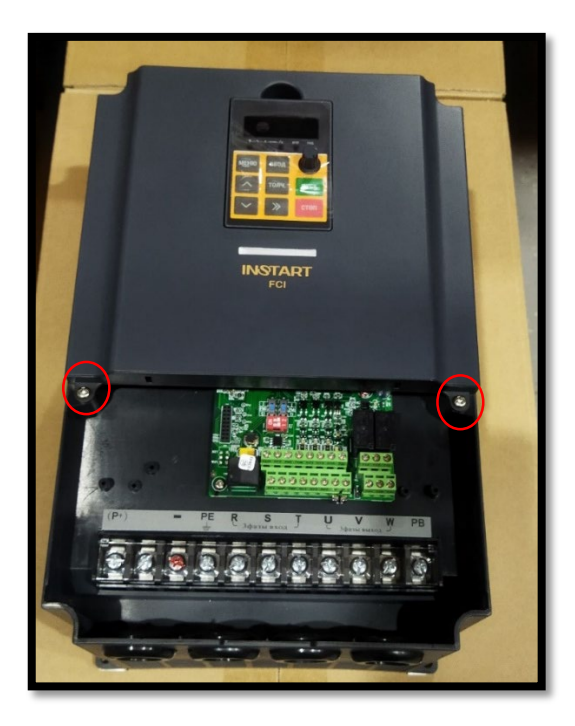

В базовой комплектации модели FCI плата управления поддерживает только протокол Modbus RTU – для возможности использования Profibus-DP базовую плату управления требуется заменить. На плате управления для установки платы FCI-DP используется слот №1.

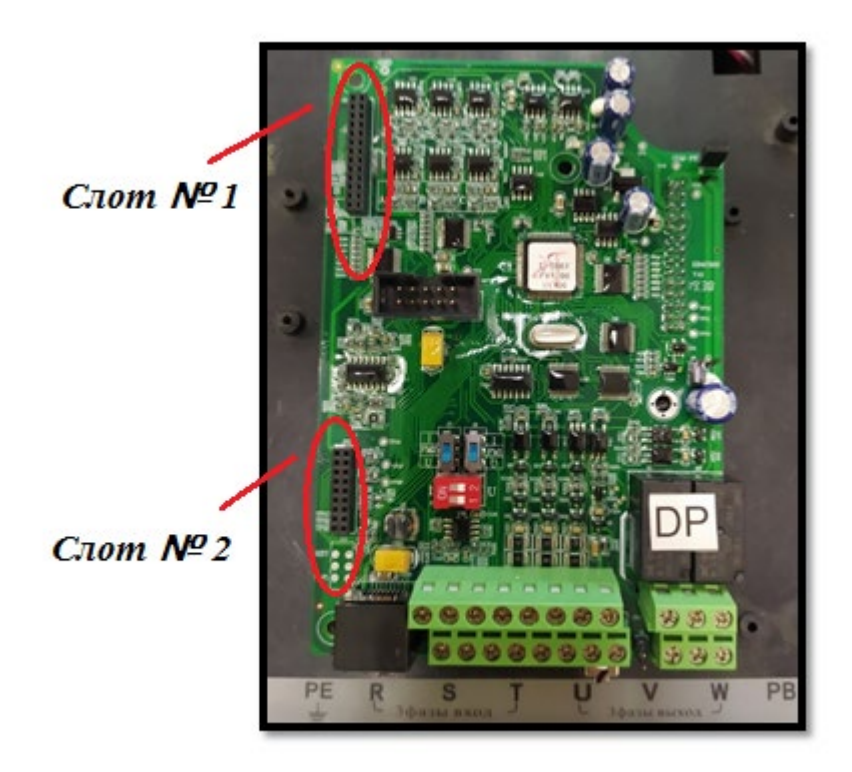

Для установки плат расширения FCI-DP используются следующие крепления:

1. ПЧ серии FCI-G11/P15-4BF… FCI-G630-4F комплектуется белой пластмассовой стойкой и белым пластмассовым винтом.

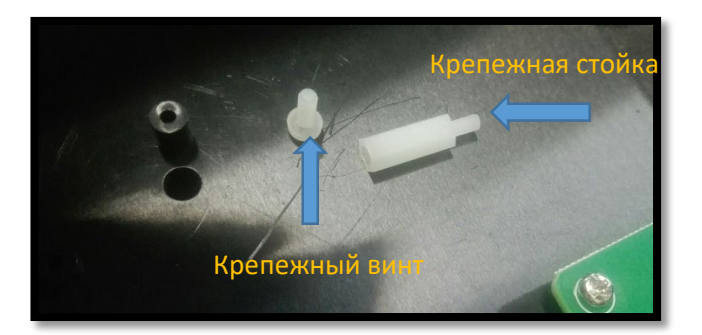

2. ПЧ серии FCI-G4.0/P5.5-4BF… FCI-G7.5/Р11-4В комплектуется черной пластмассовой стойкой и металлическим шурупом.

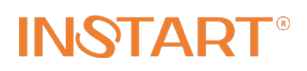

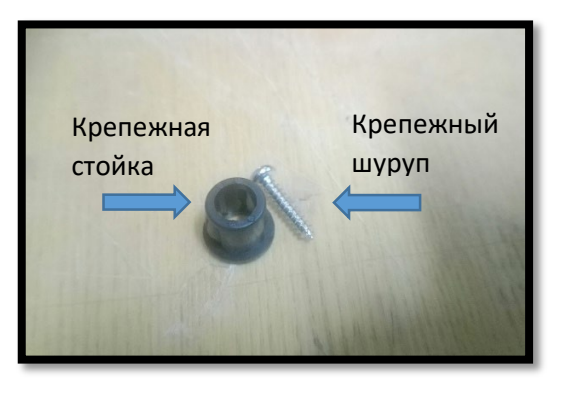

Порядок действий при установке для разных комплектов креплений один и тот же:

2) При монтаже платы расширения крепежная стойка устанавливается на направляющую А:

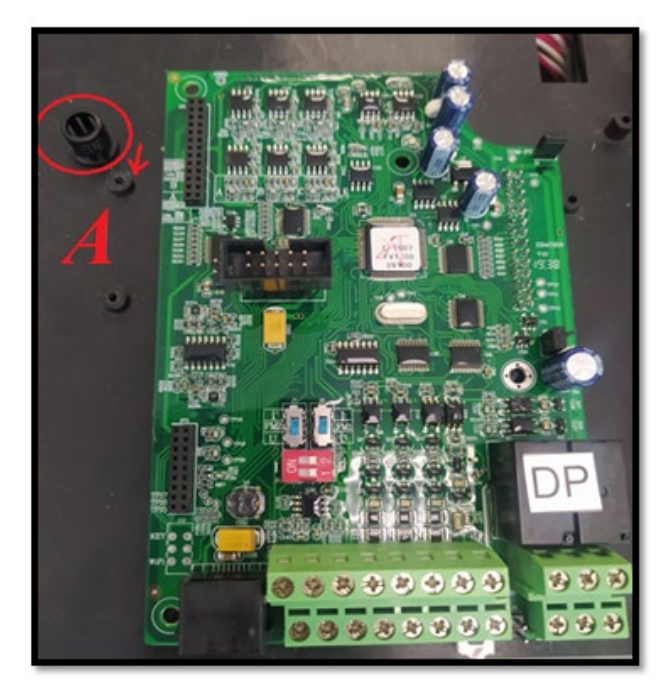

3) Установить плату расширения в слот. «Ножки» разъема («папа») платы расширения должны быть установлены в соответствующие контакты разъема («мама» платы управления). Невыполнение этого условия может привести к некорректной работе.

# **INSTART®**

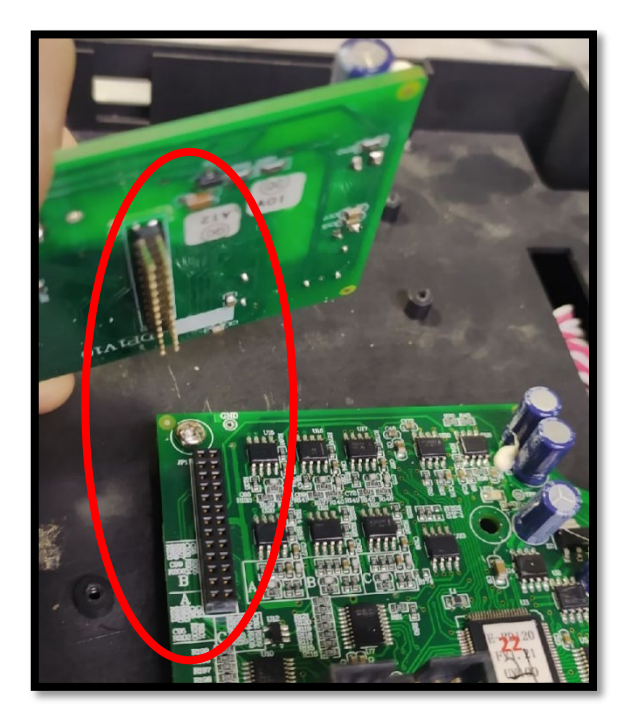

4) Зафиксировать плату расширения крепежным шурупом.

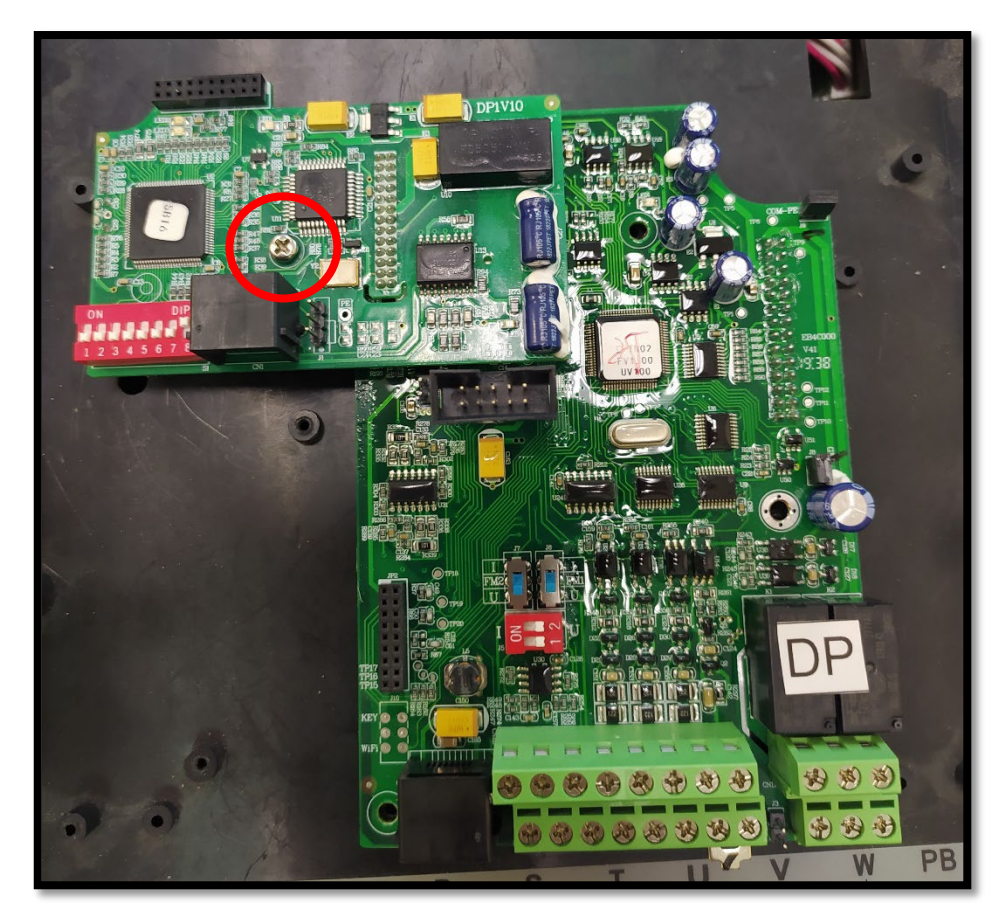

5) Подключить кабель D-sub-9 к разъему платы расширения RJ-45.

Страница 25 | 28

# **INSTART**®

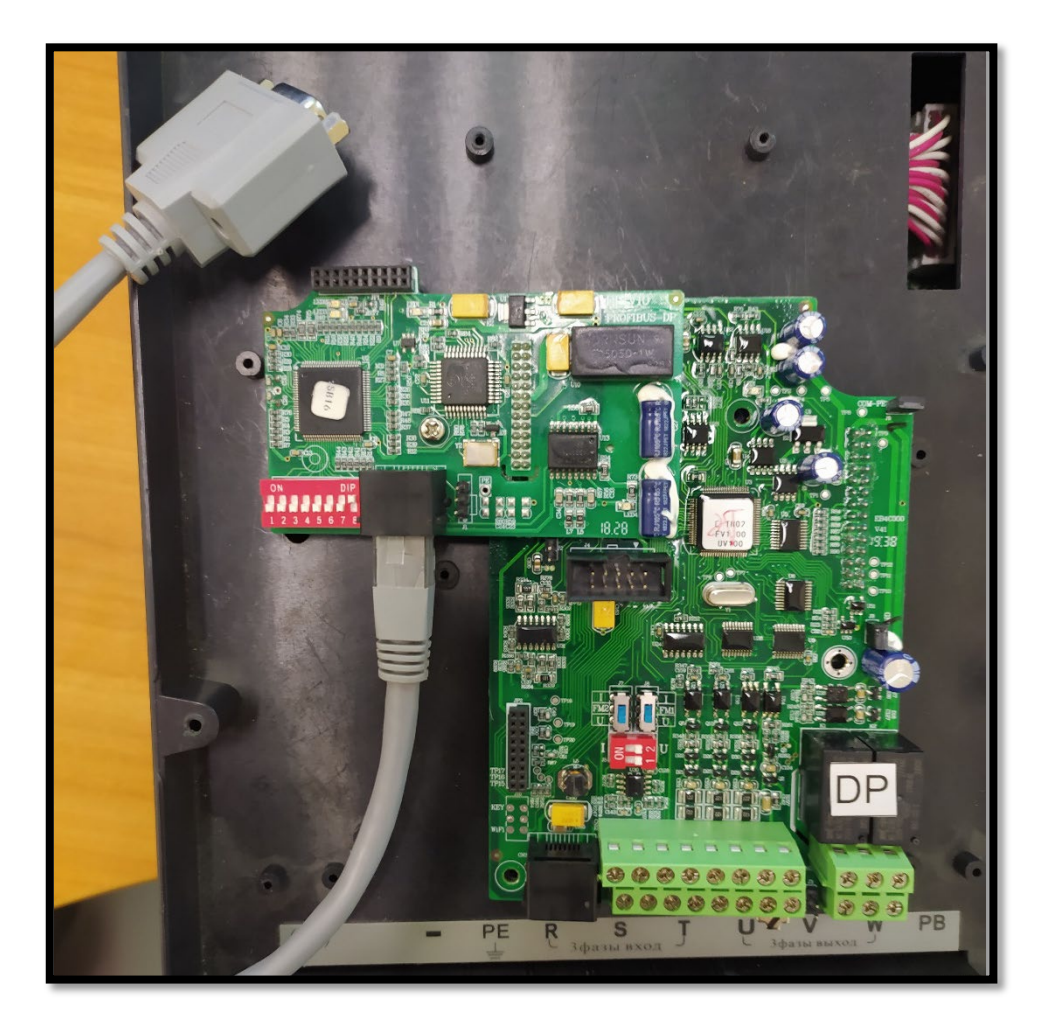

- 7) Установить верхнюю панель управления.
- 8) Установить два крепежных шурупа.
- 9) Установить нижнюю панель.

Установка платы расширения FCI-DP завершена.

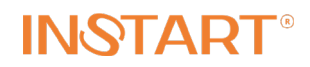

## Паспорт

#### **1. Гарантийные обязательства**

- 1.1 Изготовитель гарантирует соответствие изделия требованиям безопасности при условии соблюдения покупателем правил транспортировки, хранения, монтажа и эксплуатации.
- 1.2 Гарантия распространяется на все дефекты, возникшие по вине изготовителя.
- 1.3 Гарантия не распространяется на дефекты, возникшие в случаях:
	- нарушения паспортных режимов хранения, монтажа, ввода в эксплуатацию, эксплуатации и обслуживания изделия;
	- ненадлежащей транспортировки и погрузо-разгрузочных работ;
	- наличия следов воздействия веществ, агрессивных к материалам изделия;
	- наличия повреждений, вызванных пожаром, стихией, форс-мажорными обстоятельствами;
	- повреждений, вызванных неправильными действиями покупателя;
	- наличия следов постороннего вмешательства в конструкцию изделия.

#### **2. Условия гарантийного обслуживания**

- 2.1. Претензии к качеству изделия могут быть предъявлены в течение гарантийного срока.
- 2.2. Гарантийное изделие ремонтируется или обменивается на новое бесплатно. Решение о замене или ремонте изделия принимает сервисный центр. Замененное изделие или его части, полученные в результате ремонта, переходят в собственность сервисного центра.
- 2.3. Затраты, связанные с демонтажем/монтажом неисправного изделия, упущенная выгода покупателю не возмещаются.
- 2.4. В случае необоснованности претензии, затраты на диагностику и экспертизу изделия оплачиваются Покупателем.
- 2.5. Изделие принимается в гарантийный ремонт (а также при возврате) полностью укомплектованным.

*Приобретая изделие и передавая его на диагностику для выявления природы дефектов в изделии, Покупатель выражает свое согласие с условиями гарантийного обслуживания, а также стоимостью диагностики (при непризнании заявленного события гарантийным случаем), текст которых размещен на официальном сайте производителя в информационно-телекоммуникационной сети «Интернет»: https://instart-info.ru/usloviya-istoimost-diagnostiki-oborudovaniya-instart/*

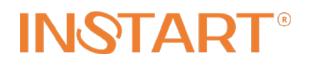

Наименование изделия:

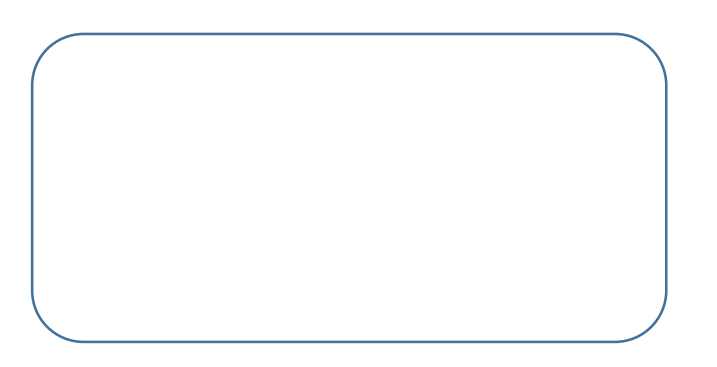

#### **Комплектность поставки:**

Плата расширения PROFIBUS модель FCI-DP – 1шт. Паспорт – 1шт.

Дата производства:

Штамп о приемке ОТК:

#### **Гарантийный срок – Три года (тридцать шесть месяцев) с даты производства.**

По вопросам рекламаций, претензий к качеству изделия, гарантийного ремонта обращаться в сервисный центр по адресу: 193315, Санкт-Петербург, проспект Большевиков, дом 52, корпус 9, тел. (812) 324-96-87, 8 800 222-00-21.

При предъявлении претензий к качеству изделия покупатель представляет следующие документы:

1. Акт рекламации (бланк размещен на следующем официальном сайте Изготовителя в информационно-телекоммуникационной сети «Интернет»: [https://instart](https://instart-info.ru/podderzhka/texnicheskaya-podderzhka/)in[fo.ru/podderzhka/texnicheskaya](https://instart-info.ru/podderzhka/texnicheskaya-podderzhka/)-podderzhka/ , либо акт рекламации в произвольной форме, в котором покупателем указываются:

- наименование организации или ФИО покупателя, фактический адрес и контактный телефон;

- наименование и адрес организации, производившей монтаж;
- электрическая схема и фотографии оборудования с установленным изделием;
- основные настройки изделия;
- краткое описание дефекта.
- 2. Документ, подтверждающий покупку изделия.
- 3. Акт пуско-наладки либо акт ввода оборудования с установленным изделием в эксплуатацию.
- 4. Настоящий Паспорт.